## **1**、控制类

### **1.1** 帧格式(只可逐个寄存器进行设置)见下表

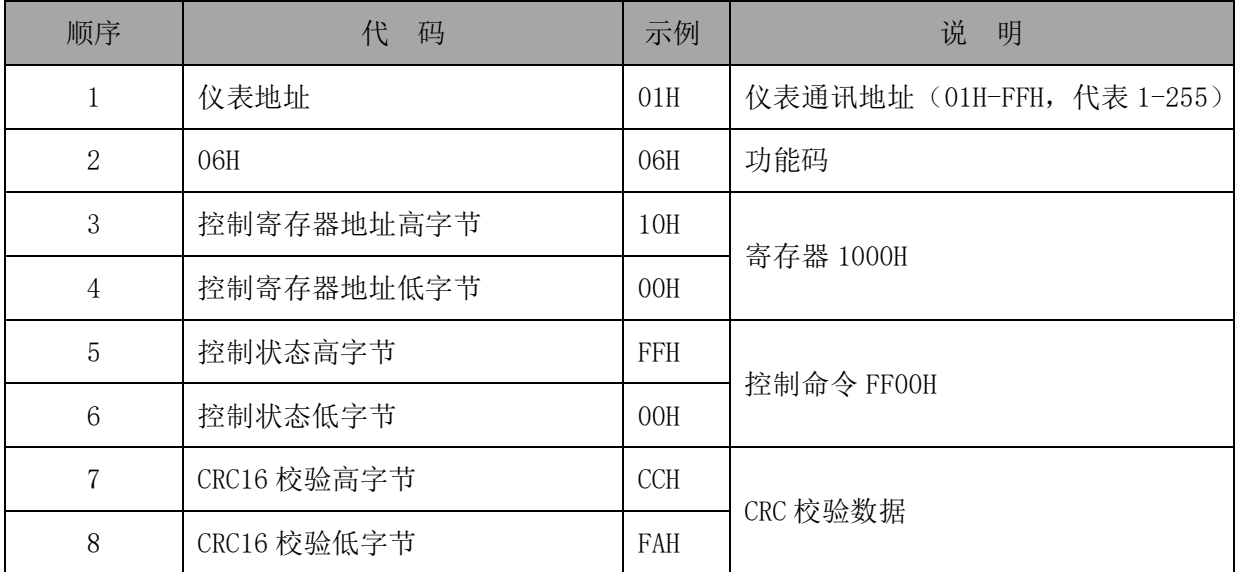

### **1.2** 仪表应答

①格式仪表回送的帧格式(指令正确)仪表回传与表 1 相同的内容。

②控制指令有误,仪表回送内容见下表:

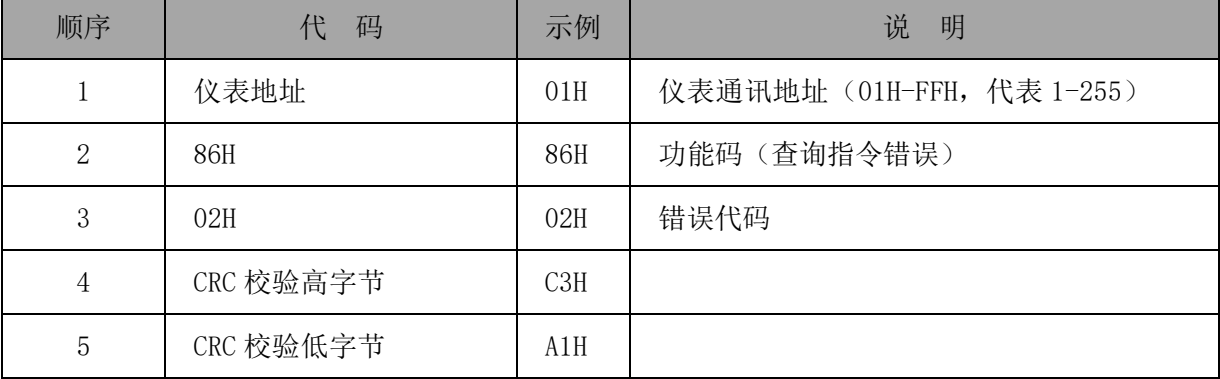

错误代码:

01H——功能码错误

02H——仪表地址错误 03H——输出值错误

04H——控制寄存器错误

## **1.3** 控制寄存器,见下表:

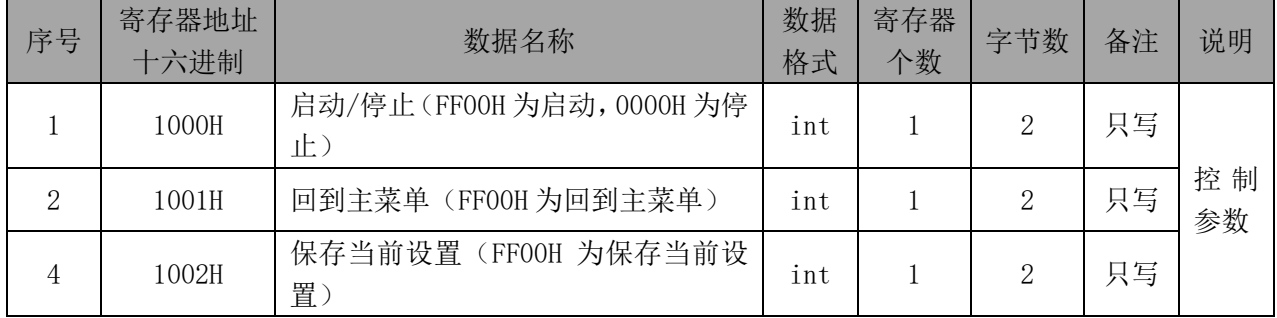

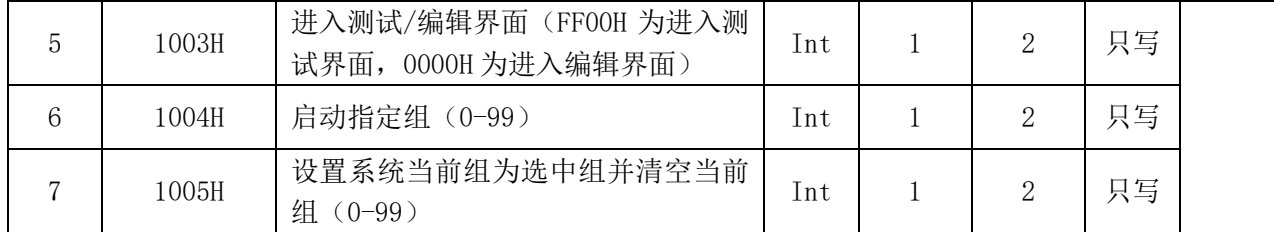

例: 控制类

①启动

01 06 10 00 FF 00 CC FA

②停止

01 06 10 00 00 00 8D 0A

③回到主菜单

01 06 10 01 FF 00 9D 3A

④保存当前设置

01 06 10 02 FF 00 6D 3A

⑤进入测试界面

01 06 10 03 FF 00 3C FA

#### ⑥进入编辑界面

01 06 10 03 00 00 7D 0A

⑦启动指定组:

01 06 10 04 00 02 4D 0A(加下划线参数表示测试组,02 表示第 3 组)

注意:指定组必须非空;

⑧设置指定组为当前组并清空当前组:

01 06 10 05 00 01 5C CB (加下划线参数表示测试组, 01 表示第 2 组)

注意: 此条命令会将指定组的组名设置为默认组名, 如本来名字为[002] naiya, 经过此命 令后[002] 2;

#### **2**、设置类

### **2.1** 帧格式**(**只可逐个寄存器进行设置**)**,见下表:

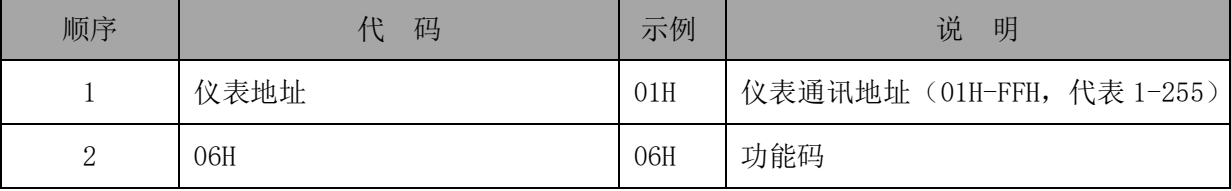

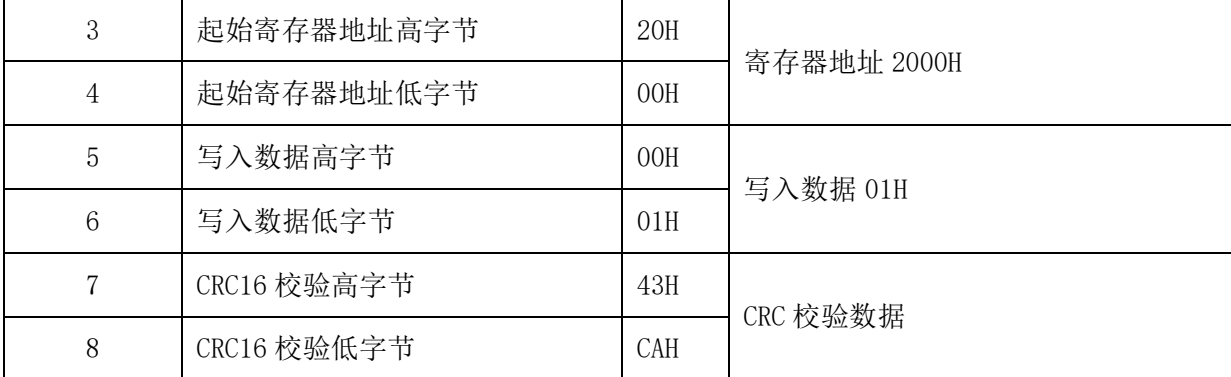

#### **2.2** 仪表应答

①格式仪表回送的帧格式(指令正确)仪表回传与表 1 相同的内容。

②控制指令有误,仪表回送内容见下表:

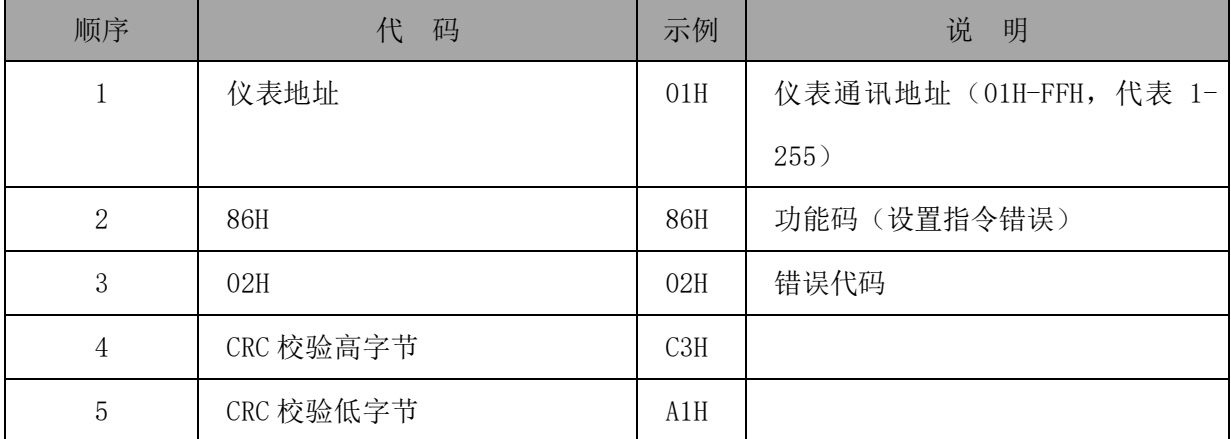

错误代码:

01H——功能码错误

02H——仪表地址错误

03H——寄存器值错误

04H——设置寄存器错误

### **2.3** 寄存器地址说明,见下表:

注意: 设置参数时请严格按照本协议的顺序、范围进行设置;

注意: 设置完参数后, 请执行"保存当前设置 01 06 10 02 FF 00 6D 3A", 否则测试设置

参数不能保存;

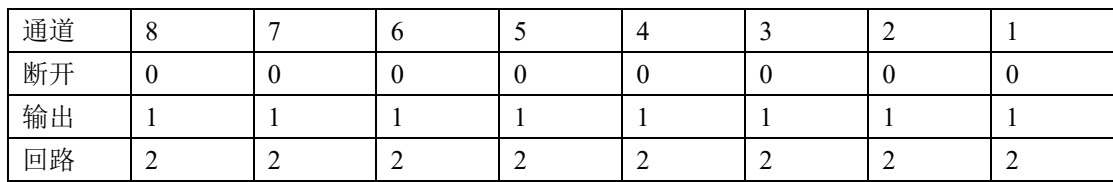

注意: 通道设置每通道 2bit, 耐压通道设置如下表:

接地通道设置如下表:

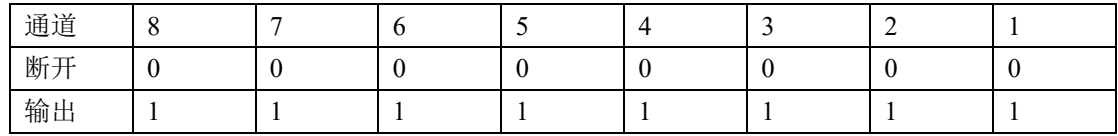

例如:当前是 6 通道耐压,2 通道接地,那 1、2 通道为接地,3~8 通道为对应的实际耐压  $1^{\sim}$ 6 通道, 在当前步是耐压测试, 需要 1、2、4、5 通道输出高压, 3、6 通道为回路, 那么:

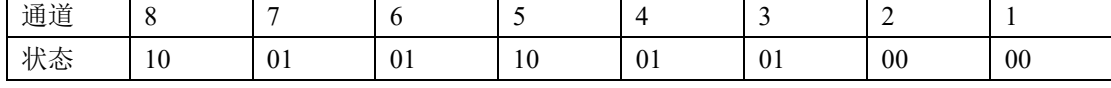

通道设置为:1001 0110 0101 0000

即十六进制通道值为:0x9650

同样如果在当前步为接地测试,需要 2 通道输出, 1 通道断开, 那么:

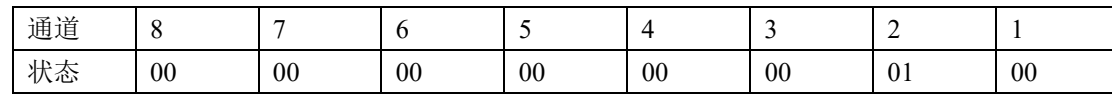

通道设置为:000 0000 0000 0100

即十六进制通道值为:0x0004

#### **2.3.1** 交流耐压:

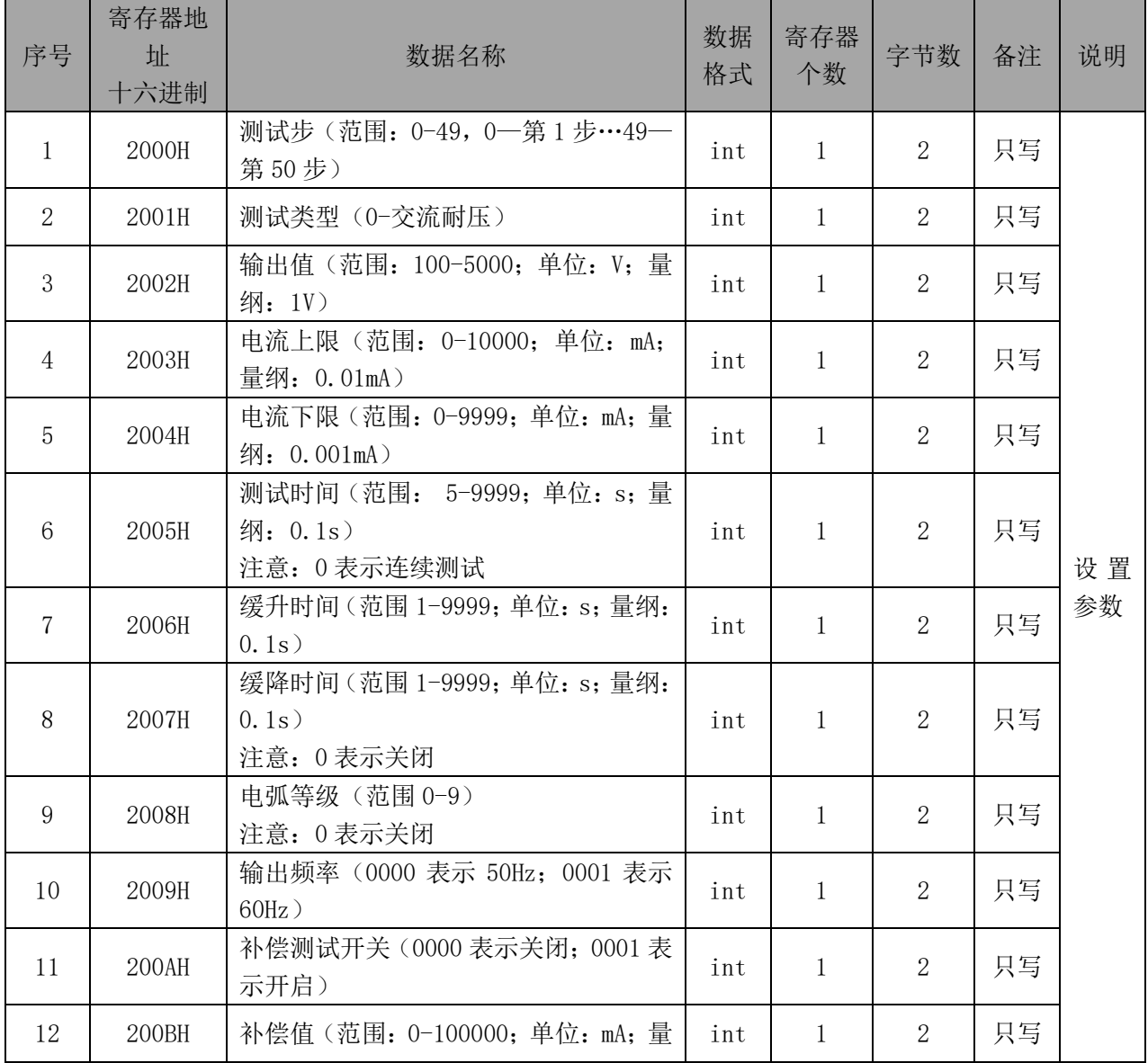

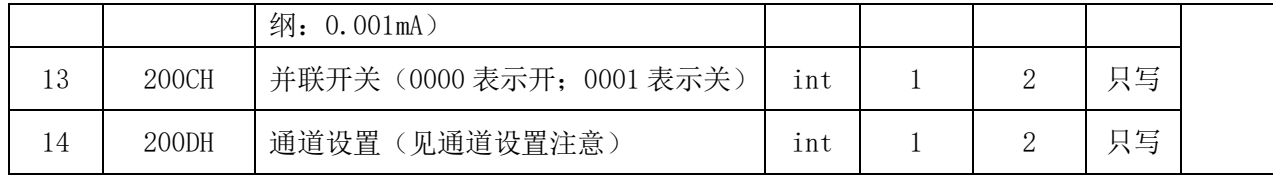

例: 第一步, 交耐, 1500V, 上限 5.00mA, 下限 1.000mA, 测试时间 10.0s, 缓升时间 0.1s, 缓降关闭,电弧等级 0,输出频率 50Hz,关补偿,补偿值 0,关并联,通道设置 1、2、4、 5 通道输出高压,3、6 通道为回路:

01 06 10 03 00 00 7D 0A //进入编辑界面

01 06 20 00 00 00 82 0A //第一步 01 06 20 01 00 00 D3 CA //测试类型:交流耐压 01 06 20 02 05 DC 21 03 //输出电压:1500V 01 06 20 03 01 F4 72 1D //电流上限: 5.00mA 01 06 20 04 03 E8 C3 75 //电流下限:1.000mA 01 06 20 05 00 64 93 E0 //测试时间:10.0s 01 06 20 06 00 01 A3 CB //缓升时间: 0.1s 01 06 20 07 00 00 33 CB //缓降时间:关闭 01 06 20 08 00 00 03 C8 //电弧等级:关闭 01 06 20 09 00 00 52 08 //输出频率: 50Hz; 01 06 20 0A 00 00 A2 08 //补偿测试:关闭 01 06 20 0B 00 00 F3 C8 //补偿值 01 06 20 0C 00 00 13 C9 //并联开关:关闭 01 06 20 0D 96 50 7C 55 //通道设置:1、2、4、5 通道高压,3、6 通道回路 01 06 10 02 FF 00 6D 3A//保存当前设置并刷新屏幕

#### **2.3.2** 直流耐压:

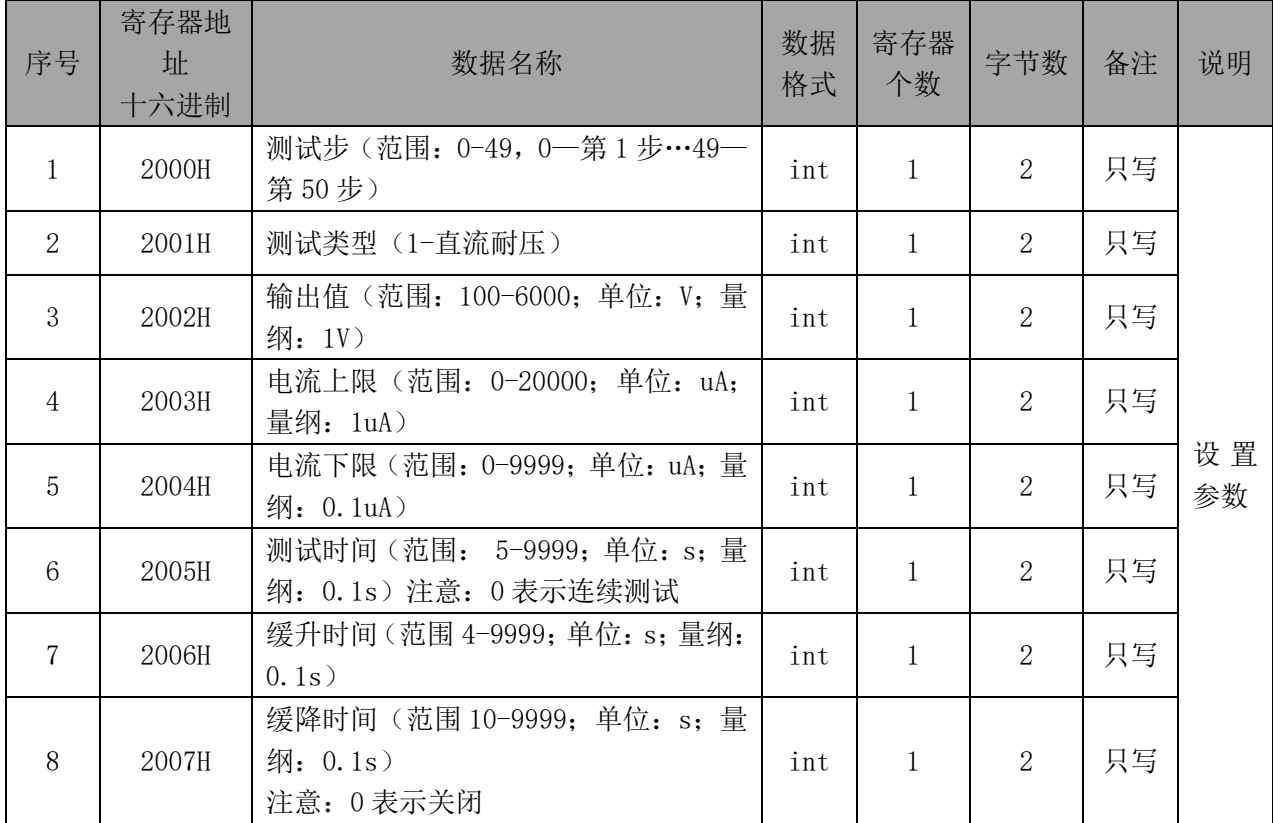

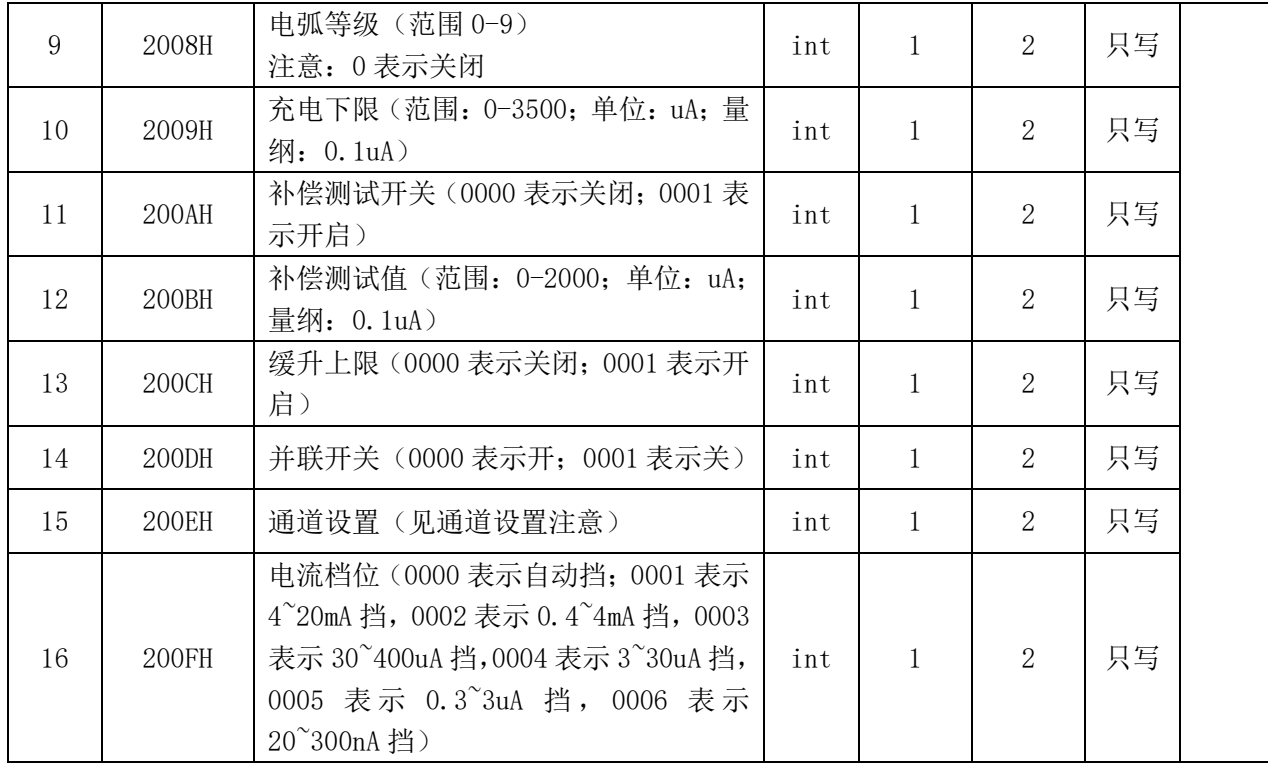

例:第二步,直耐,1800V,上限 5000uA,下限 500.0uA,测试时间 10.0s,缓升时间 0.1s, 缓降关闭,电弧等级 0,充电下限 30.0uA,关补偿,补偿值 0,缓升上限关闭,并联关闭

01 06 10 03 00 00 7D 0A //进入编辑界面 01 06 20 00 00 01 43 CA //第二步 01 06 20 01 00 01 12 0A //测试类型:直流耐压 01 06 20 02 07 08 20 3C //输出电压:1800V 01 06 20 03 13 88 7F 5C //电流上限: 5000uA 01 06 20 04 13 88 CE 9D //电流下限:500.0uA 01 06 20 05 00 64 93 E0 //测试时间:10.0s 01 06 20 06 00 04 63 C8 //缓升时间: 0.4s 01 06 20 07 00 00 33 CB //缓降时间:关闭 01 06 20 08 00 00 03 C8 //电弧等级:关闭 01 06 20 09 01 2C 52 45 //充电下限:30.0uA; 01 06 20 0A 00 00 A2 08 //补偿测试:关闭 01 06 20 0B 00 00 F3 C8 //补偿测试值 01 06 20 0C 00 00 42 09 //缓升上限:关闭 01 06 20 0D 00 00 13 C9 //并联开关:关闭 01 06 20 0E 96 50 8C 55 //通道设置:1、2、4、5 通道高压,3、6 通道回路 01 06 20 0F 00 00 B2 09 //电流档位:自动 01 06 10 02 FF 00 6D 3A//保存当前设置并刷新屏幕

**2.3.3** 绝缘电阻:

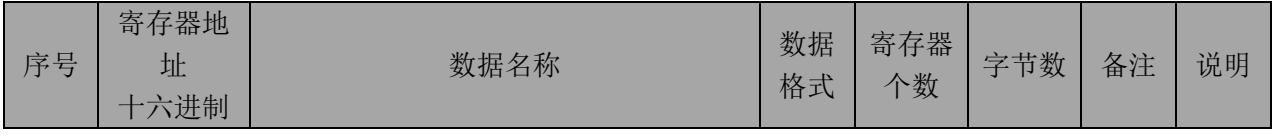

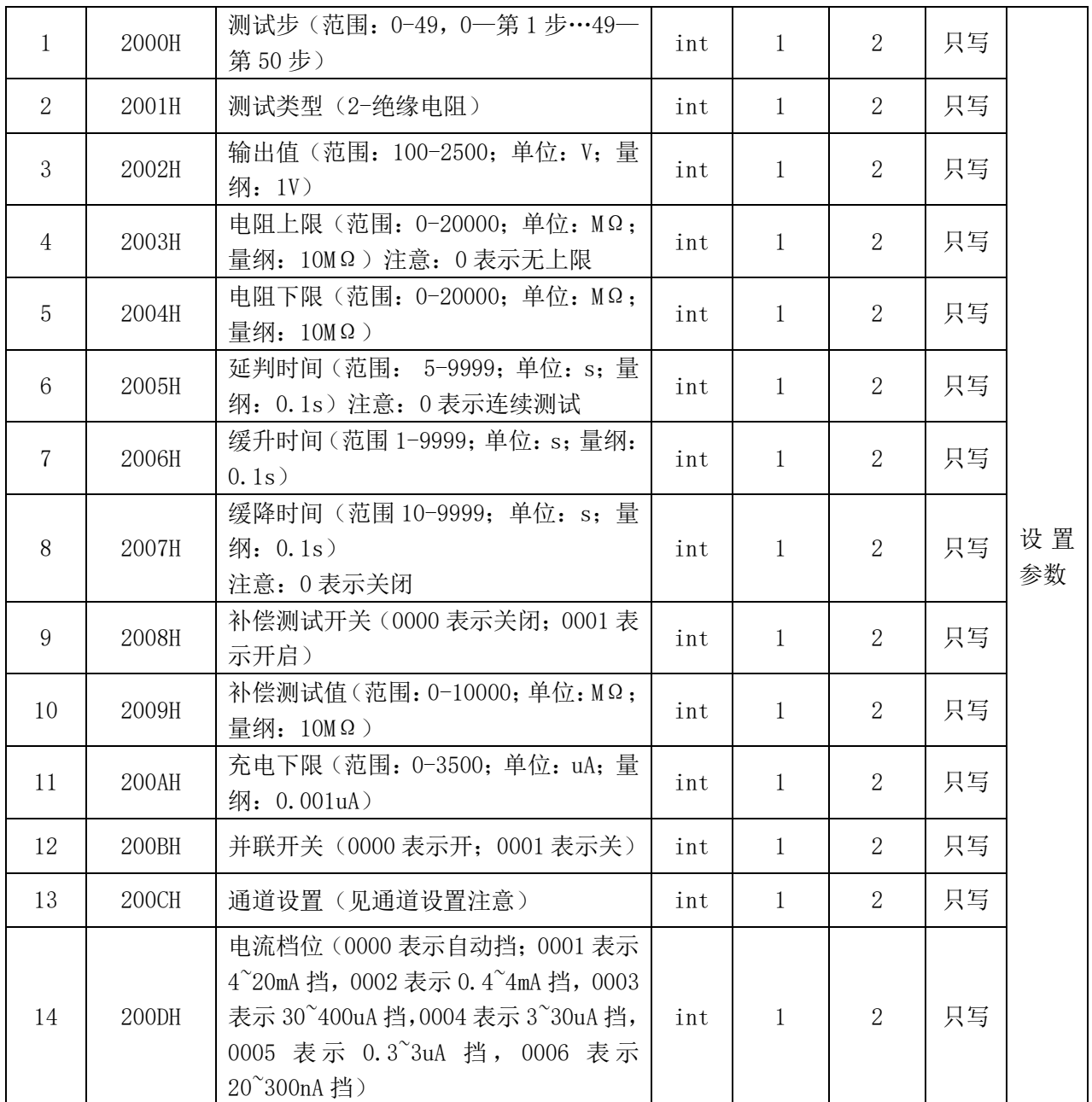

例:第三步,绝缘,500V,上限 1000.00MΩ,下限 10.00MΩ,测试时间 10.0s,缓升时间 0.1s,

缓降关闭,关补偿,补偿值 0,充电下限 0.300uA,并联关闭 01 06 10 03 00 00 7D 0A //进入编辑界面 01 06 20 00 00 02 03 CB //第三步 01 06 20 01 00 02 52 0B //测试类型:绝缘电阻 01 06 20 02 07 08 20 3C //输出电压:1800V 01 06 20 03 00 64 73 E1 //电阻上限:1000.00MΩ 01 06 20 04 00 01 02 0B //电阻下限:10.00MΩ 01 06 20 05 00 64 93 E0 //测试时间:10.0s 01 06 20 06 00 01 A3 CB //缓升时间: 0.1s 01 06 20 07 00 00 33 CB //缓降时间:关闭 01 06 20 08 00 00 03 C8 //补偿测试:关闭 01 06 20 09 00 00 52 08 //补偿测试值

01 06 20 0A 01 2C A2 45 //充电下限:0.300uA;

01 06 20 0B 00 00 F3 C8 //并联开关:关闭

01 06 20 0C 96 50 2D 95 //通道设置:1、2、4、5 通道高压,3、6 通道回路

01 06 20 0D 00 00 13 C9 //电流档位:自动

01 06 10 02 FF 00 6D 3A//保存当前设置并刷新屏幕

#### **2.3.4** 接地电阻:

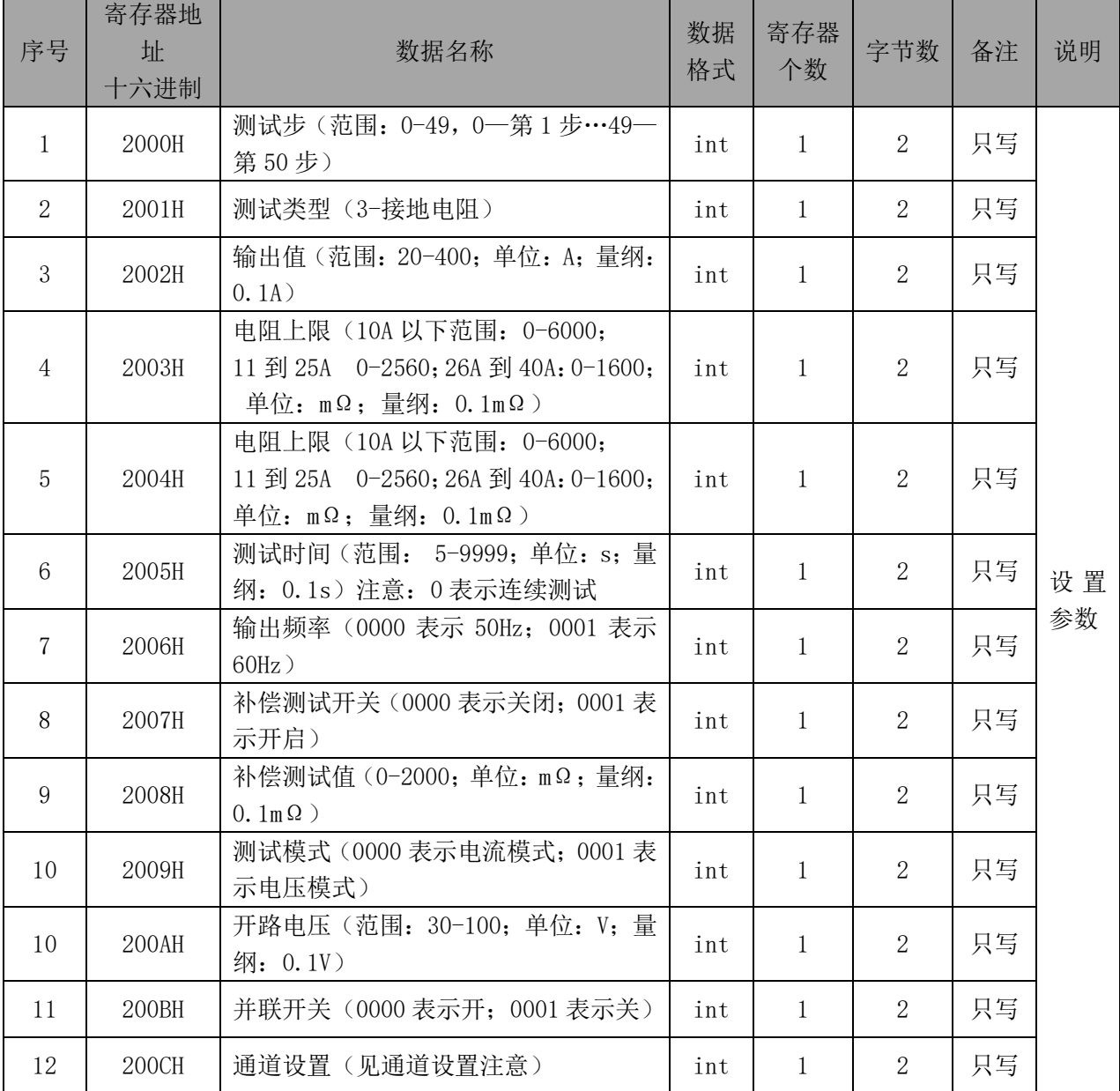

例:第四步,接地,25.0A,上限 100.0mΩ,下限 10.0mΩ,测试时间 10.0s,关补偿,补偿 值 0,开路电压 6.4V,并联关闭

01 06 10 03 00 00 7D 0A //进入编辑界面 01 06 20 00 00 03 C2 0B //第四步 01 06 20 01 00 03 93 CB //测试类型:接地电阻 01 06 20 02 00 FA A3 89 //输出电流:25.0A 01 06 20 03 03 E8 72 B4 //电阻上限:100.0mΩ

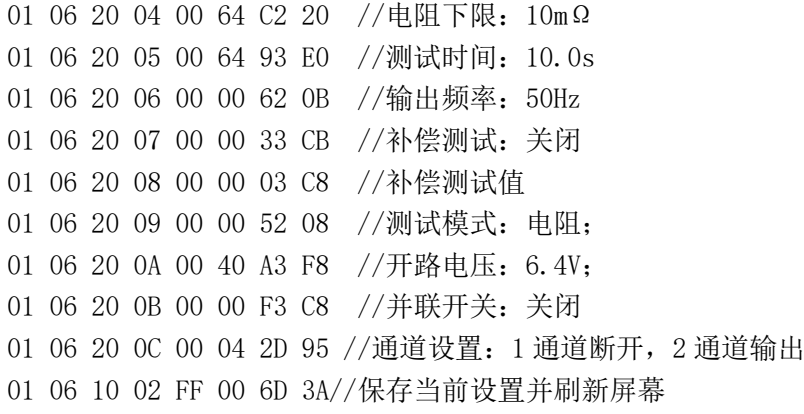

### **2.3.5** 泄漏电流:

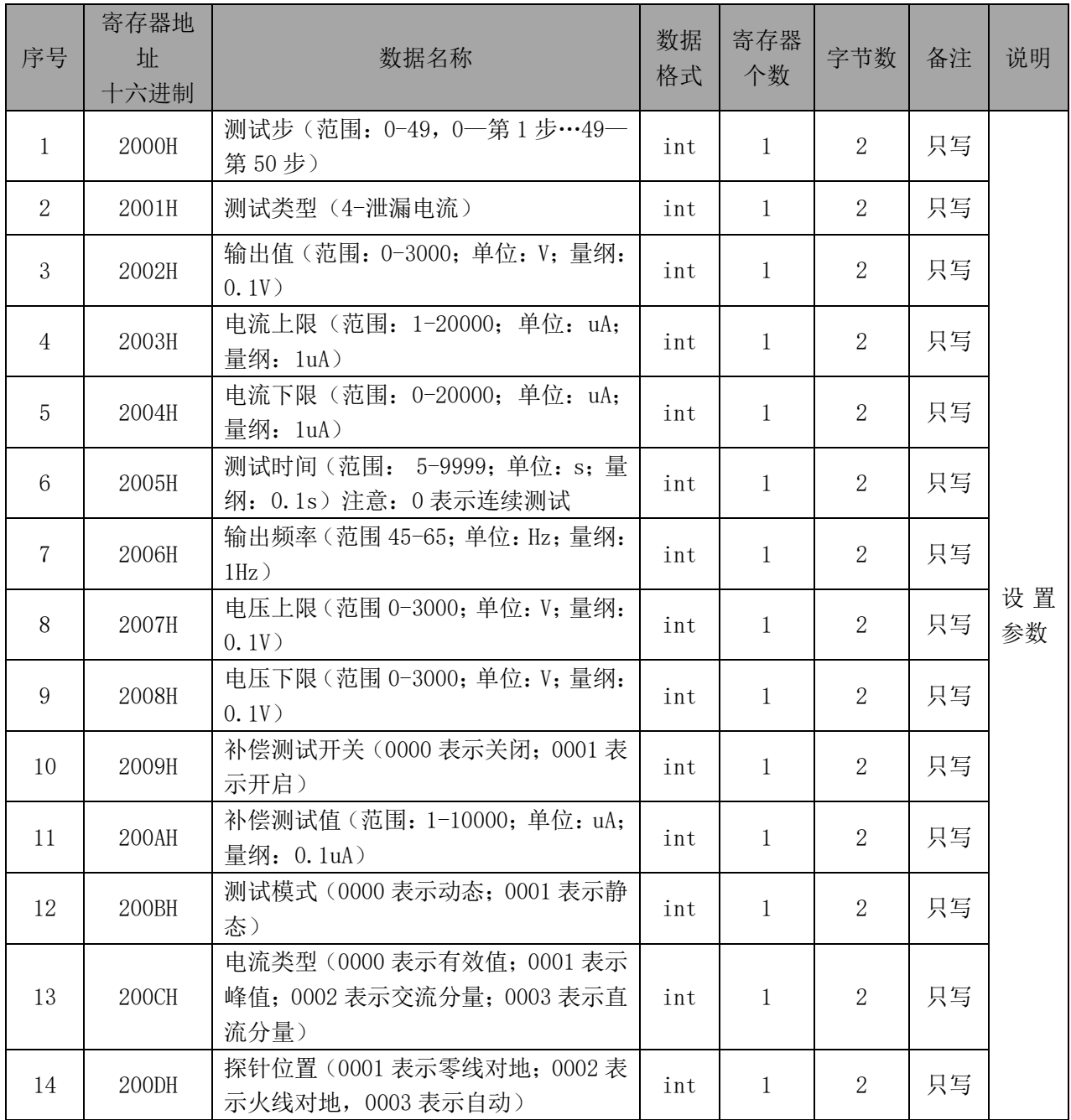

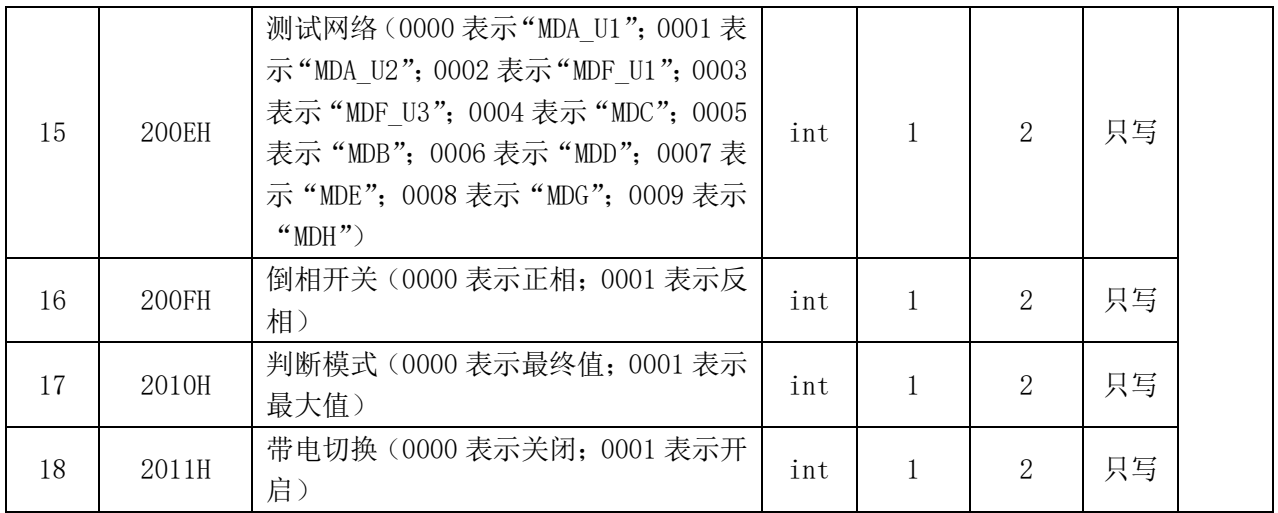

例:第五步,泄漏,233.0V,上限 3.500mA,下限 0.5mA,测试时间 10.0s,输出频率 50Hz, 电压上限 300.0V, 电压下限 0.0V, 关补偿, 补偿值 0, 静态, 有效值, 零线对地, MDA U2 网 络, 倒相开关 A, 最大值, 不带电切换

#### **2.3.6** 功率测试:

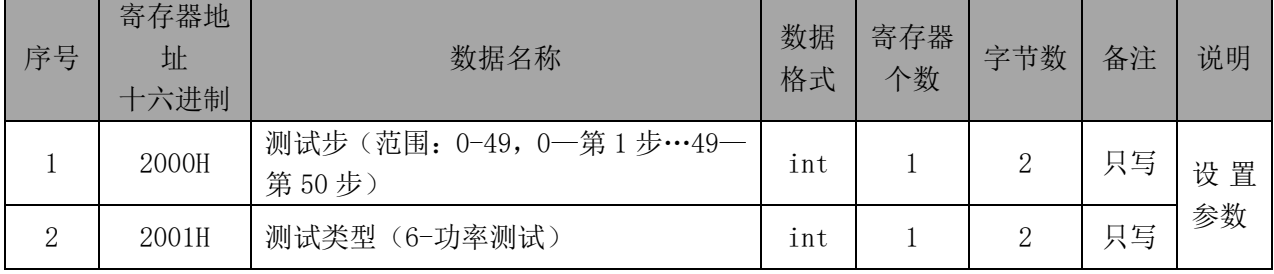

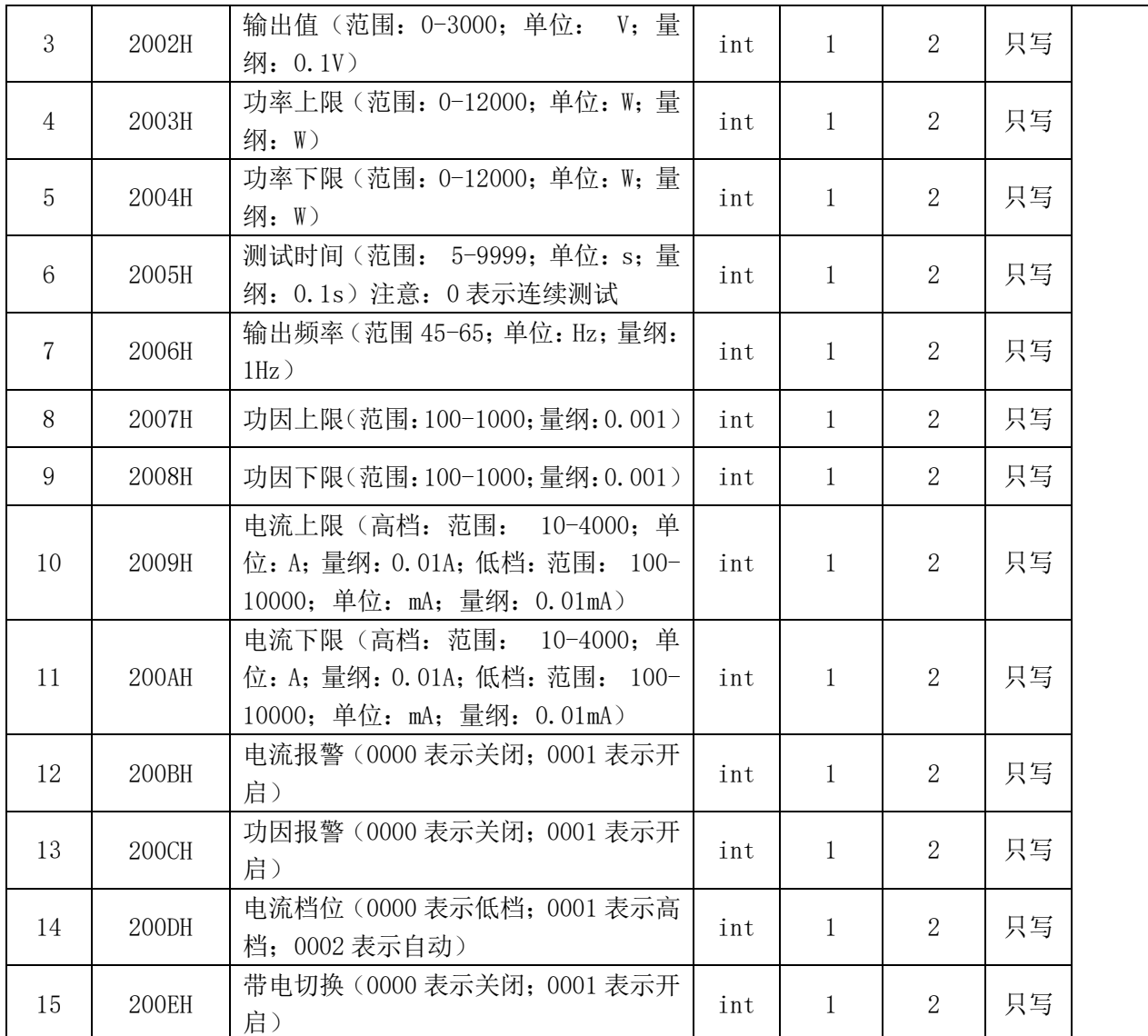

例: 第六步, 功率, 220V, 上限 1000W, 下限 100W, 测试时间 10.0s, 输出频率 50Hz

01 06 10 03 00 00 7D 0A //进入编辑界面 01 06 20 00 00 05 42 09 //第六步 01 06 20 01 00 06 53 C8 //测试类型:功率测试 01 06 20 02 08 98 25 A0 //输出电压:220.0V 01 06 20 03 03 E8 72 B4 //功率上限:1000W 01 06 20 04 00 64 C2 20 //功率下限:100W 01 06 20 05 00 64 93 E0 //测试时间:10.0s 01 06 20 06 00 32 E3 DE //输出频率:50Hz 01 06 20 07 03 E8 33 75 //功因上限:1.000 01 06 20 08 00 64 02 23 //功因下限:0.100 01 06 20 09 0F A0 57 80 //电流上限:40.00A 01 06 20 0A 00 00 A2 08 //电流下限:0.00Az 01 06 20 0B 00 00 F3 C8 //电流报警:关闭 01 06 20 0C 00 00 42 09 //功因报警:关闭 01 06 20 0D 00 01 D2 09 //电流档位:高档

01 06 20 0E 00 00 E3 C9 //带电切换:关闭

01 06 10 02 FF 00 6D 3A//保存当前设置并刷新屏幕

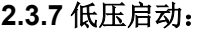

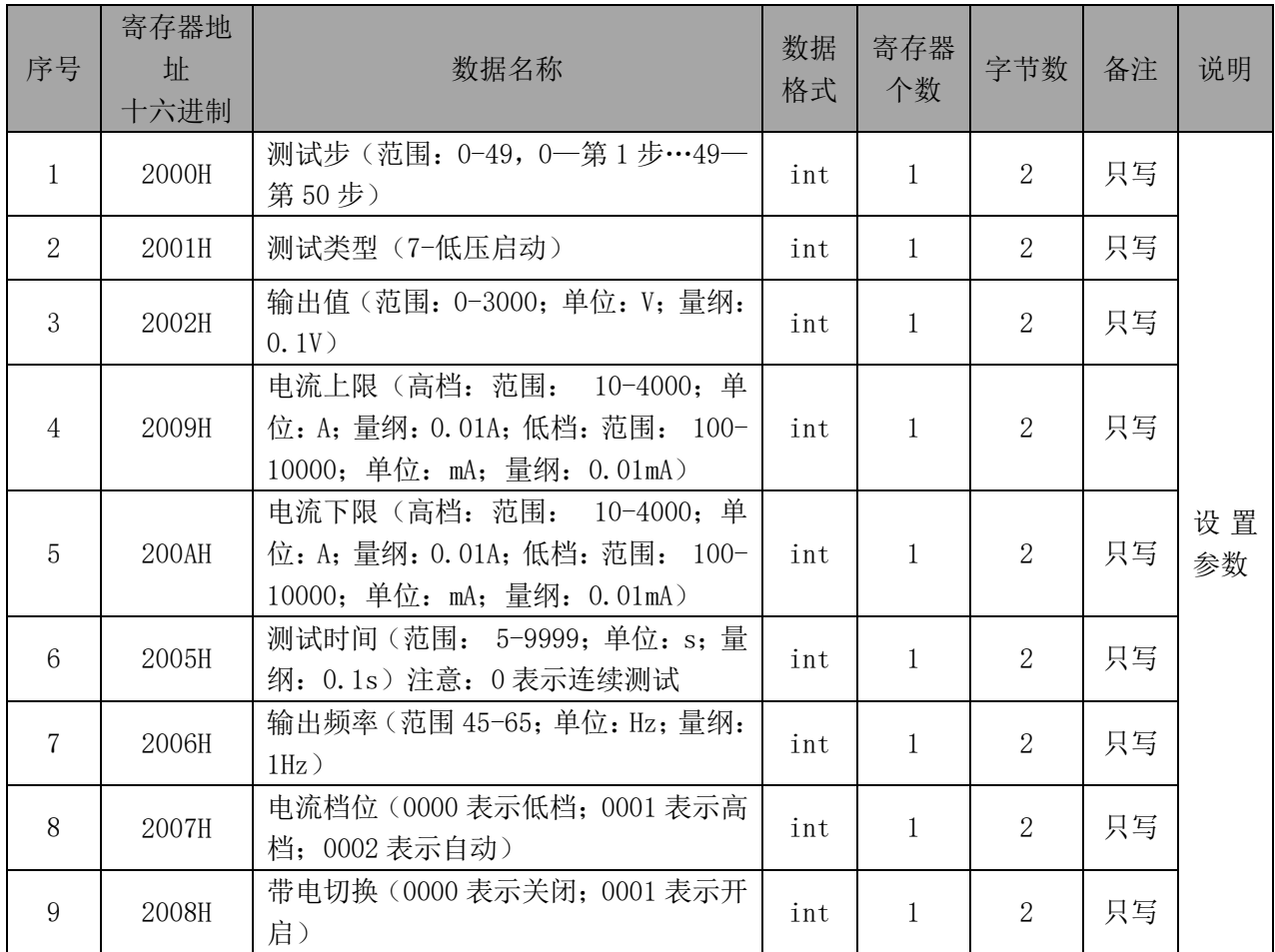

例:第七步,低启,195V,上限 10A,下限 5A,测试时间 10.0s,输出频率 50Hz

01 06 10 03 00 00 7D 0A //进入编辑界面 01 06 20 00 00 06 02 08 //第七步 01 06 20 01 00 07 92 08 //测试类型:低压启动 01 06 20 02 07 4E A1 CE //输出电压:187.0V 01 06 20 03 03 E8 72 B4 //电流上限:10.00A 01 06 20 04 01 F4 C3 DC //电流下限: 5.00A 01 06 20 05 00 64 93 E0 //测试时间:10.0s 01 06 20 06 00 32 E3 DE //输出频率:50Hz 01 06 20 07 00 01 F2 0B //电流档位:高档 01 06 20 08 00 00 03 C8 //带电切换:关闭 01 06 10 02 FF 00 6D 3A//保存当前设置并刷新屏幕

**2.3.8** 测试等待:

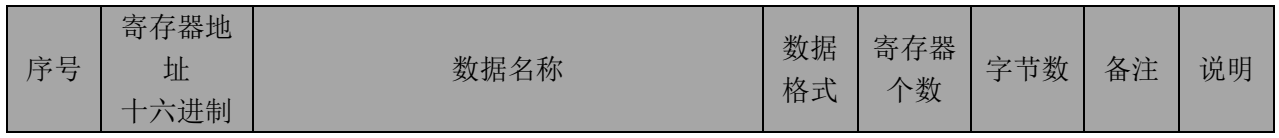

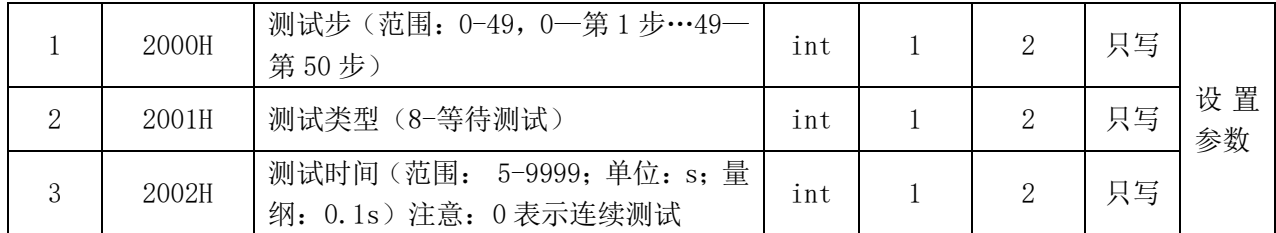

例:第八步,等待,测试时间 10.0s

01 06 10 03 00 00 7D 0A //进入编辑界面 01 06 20 00 00 07 C3 C8 //第八步 01 06 20 01 00 08 D2 0C //测试类型:测试等待 01 06 20 02 00 64 22 21 //测试时间:10.0s

01 06 10 02 FF 00 6D 3A//保存当前设置并刷新屏幕

## **3**、查询类

### 3.1 帧格式 , 读取寄存器内容,见下表:

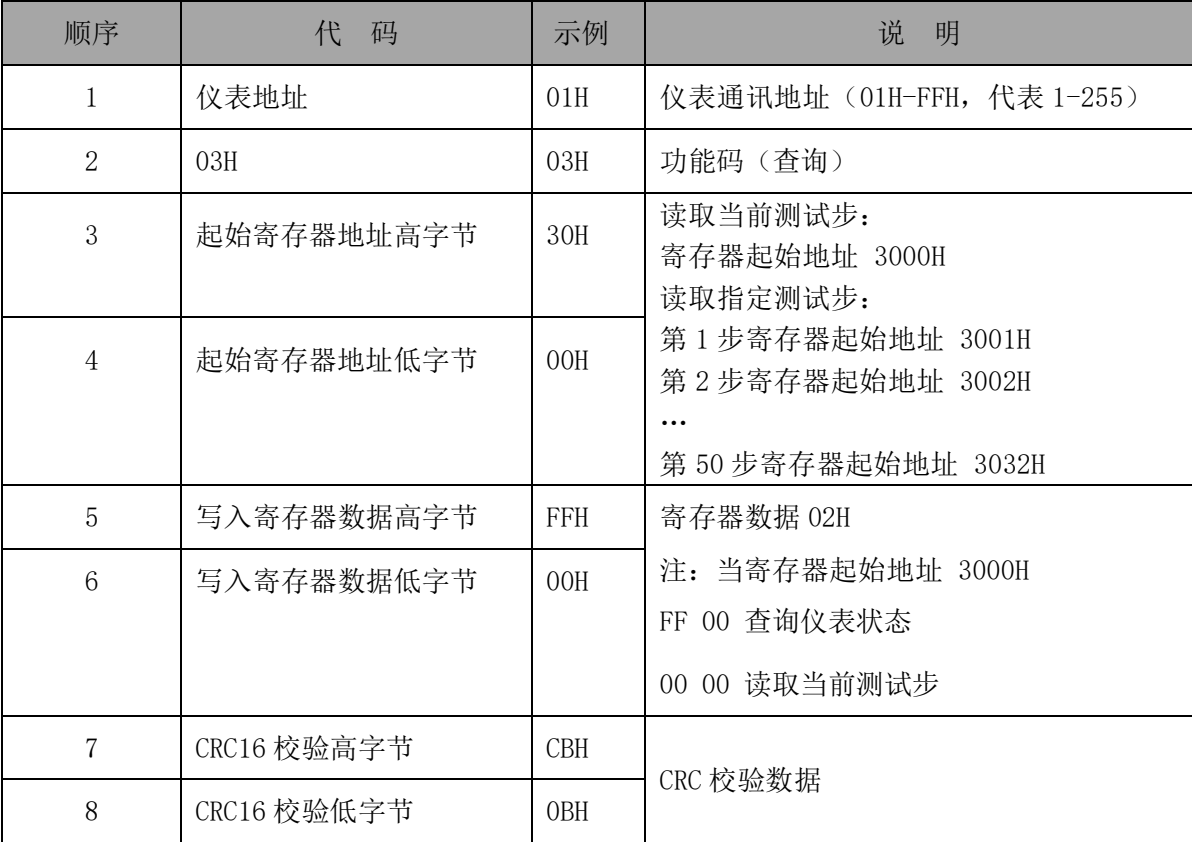

例:查询类

#### **3.1.1** 查询仪表状态

发送 01 03 30 00 FF 00 0B 3A

回传 01 03 30 00 04 00 48 0A

加下划线参数表示测试状态,具体见下表

代码 状态

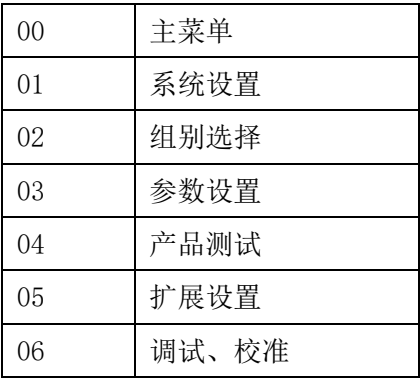

#### **3.1.2** 读取当前测试步

发送 01 03 30 00 00 00 4A CA

回传 具体见 3.3

#### **3.1.3** 读取第一测试步

发送 01 03 30 01 00 00 4B 36

回传 具体见 3.3

### **3.2** 查询指令有误,仪表回送内容见下表:

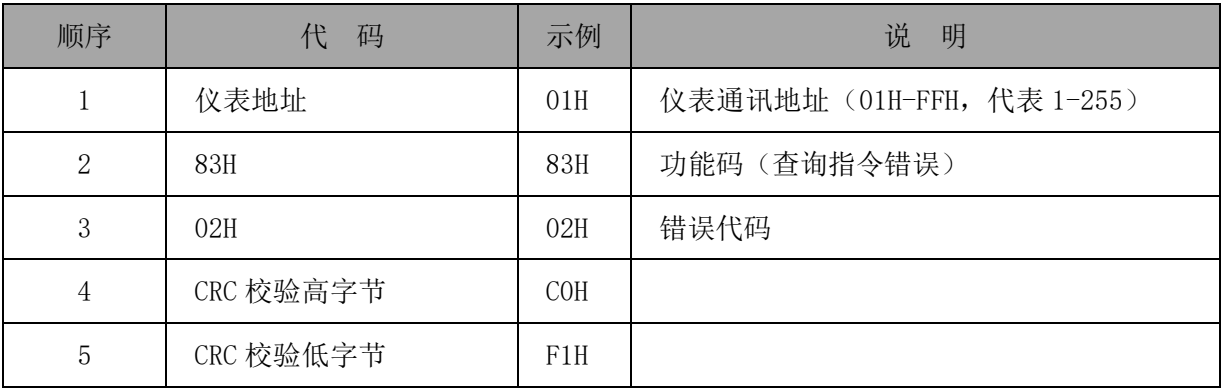

错误代码:

01H——功能码错误

02H——仪表地址错误

03H——指令长度错误

04H——读取寄存器错误

### **3.3** 仪表回送的帧格式,见下表:

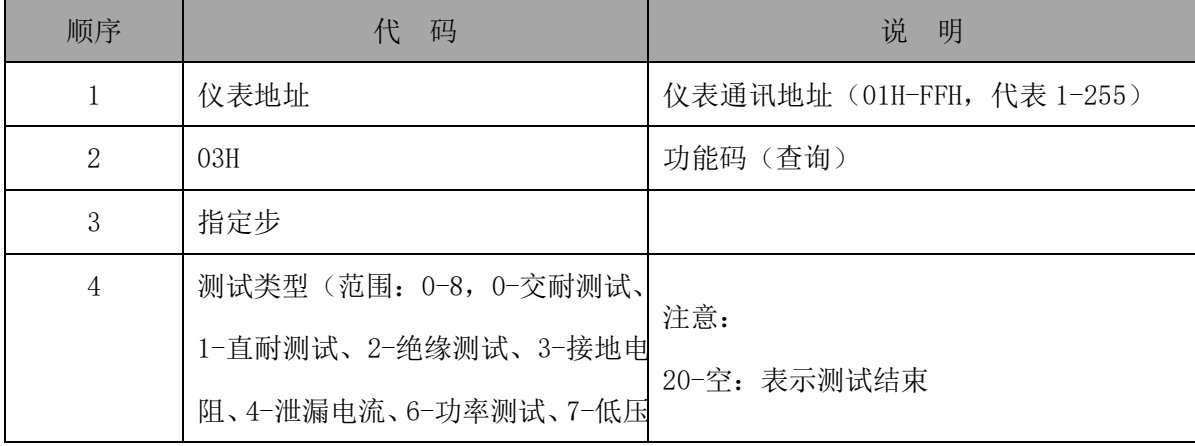

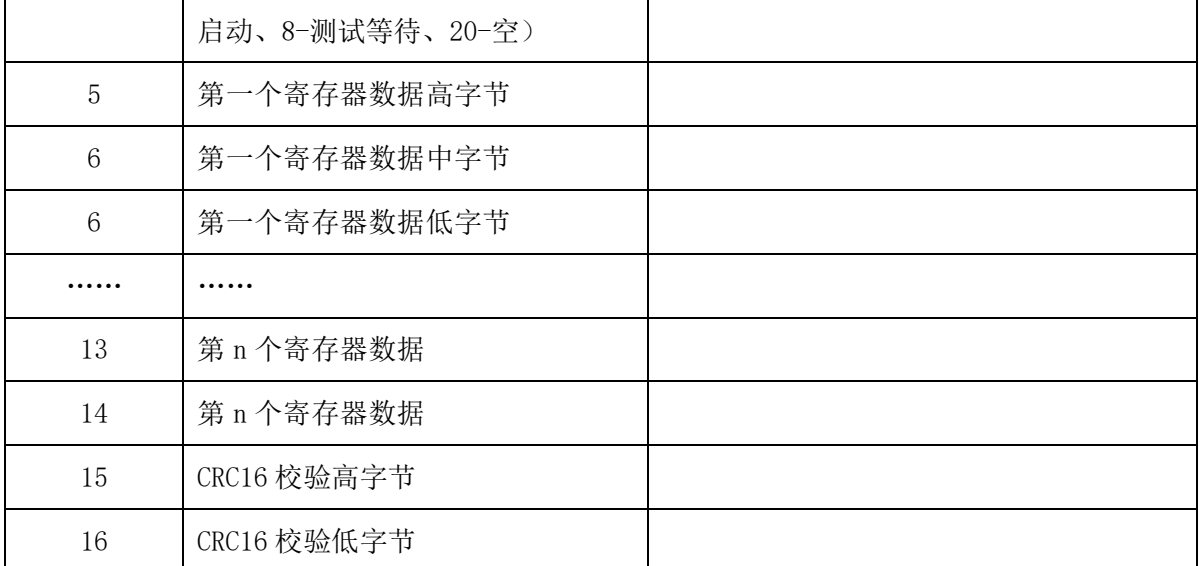

### **3.3.1** 交流耐压:

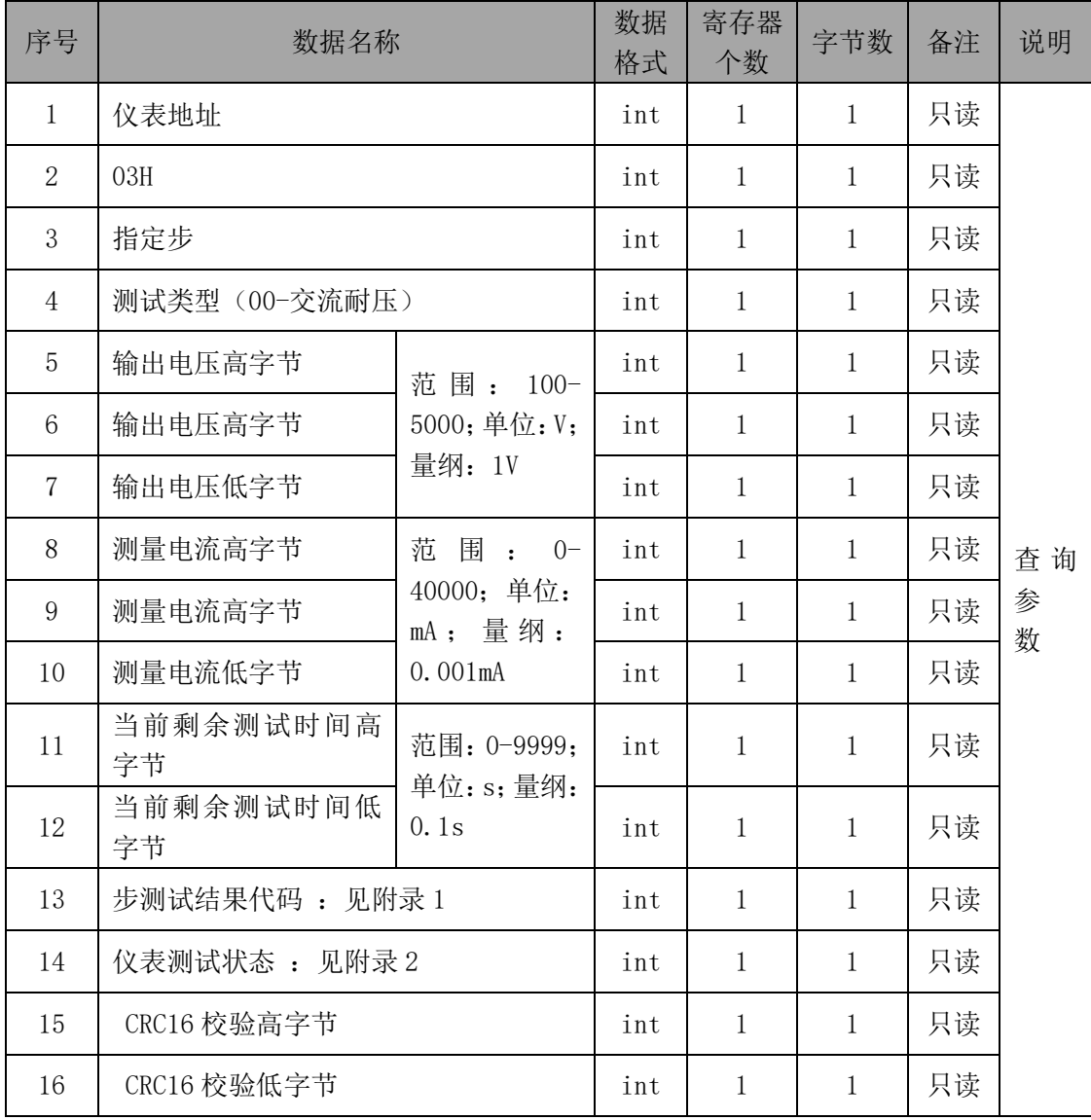

例:回传数据 01 03 00 00 00 05 DC 00 1D 75 00 28 00 00 92 14

表示: 第一步, 交流耐压, 1500V, 7.541mA, 剩余 4.0s, 测试中, 测试中

#### **3.3.2** 直流耐压:

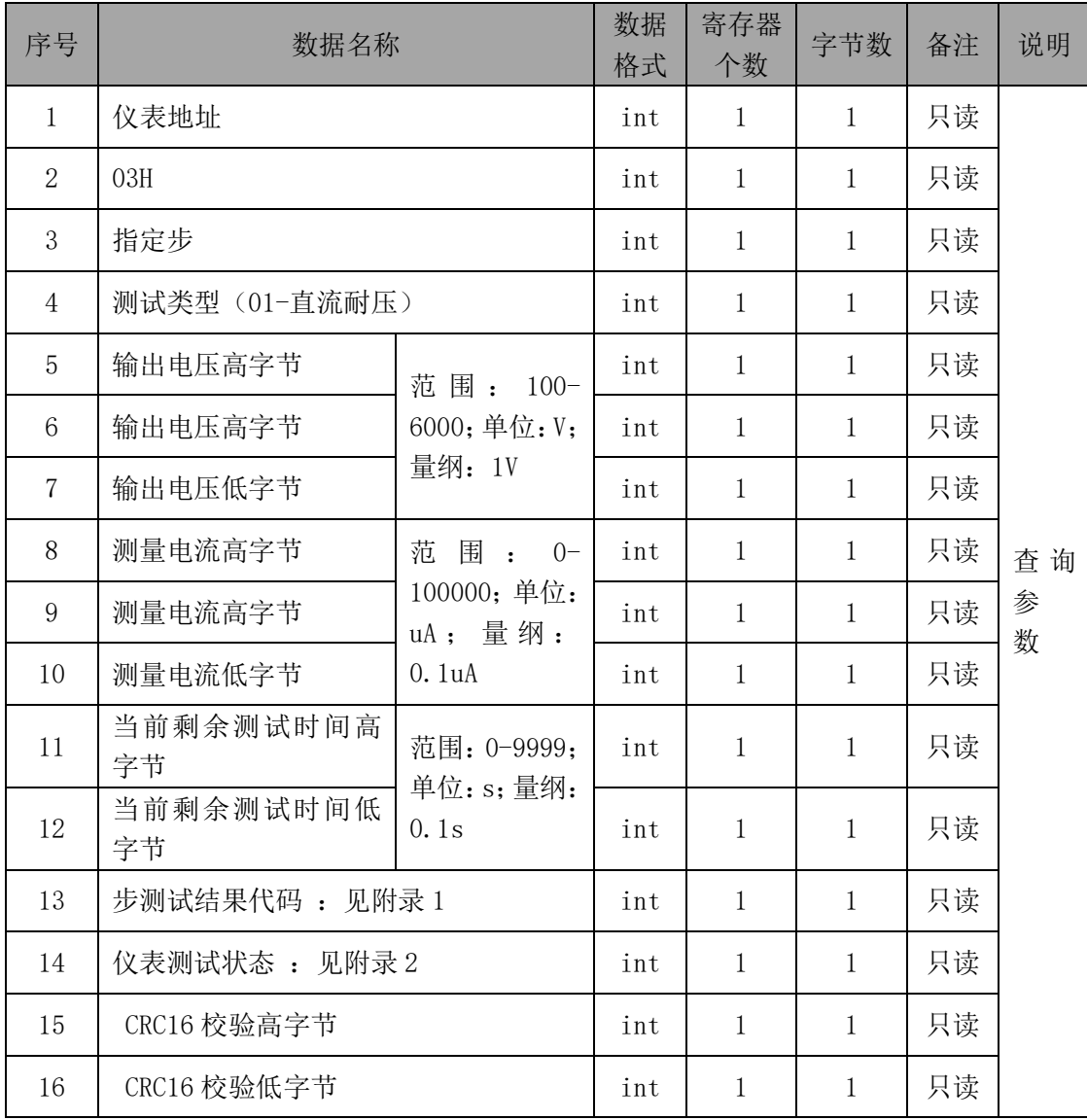

例:回传数据 01 03 00 01 00 07 08 00 75 F3 00 00 01 01 42 49

表示: 第一步, 直流耐压, 1800V, 3019.5uA, 剩余 0s, 测试合格, 合格

### **3.3.3** 绝缘电阻:

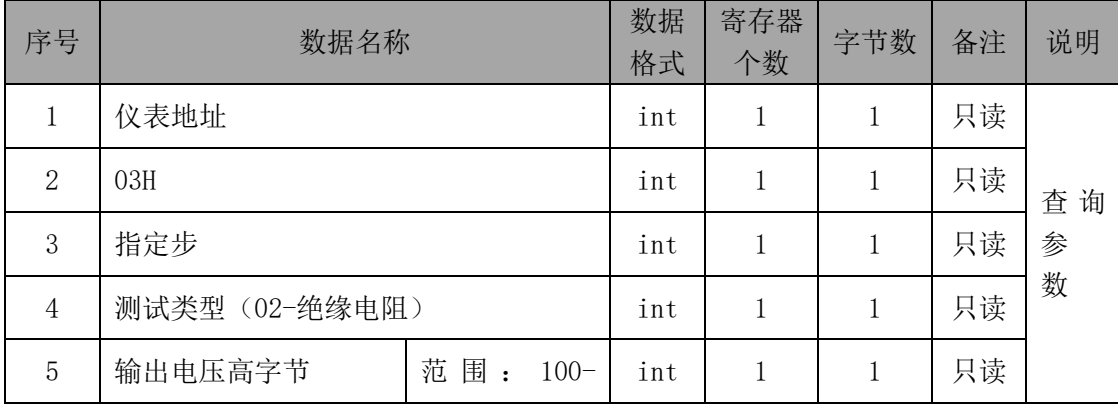

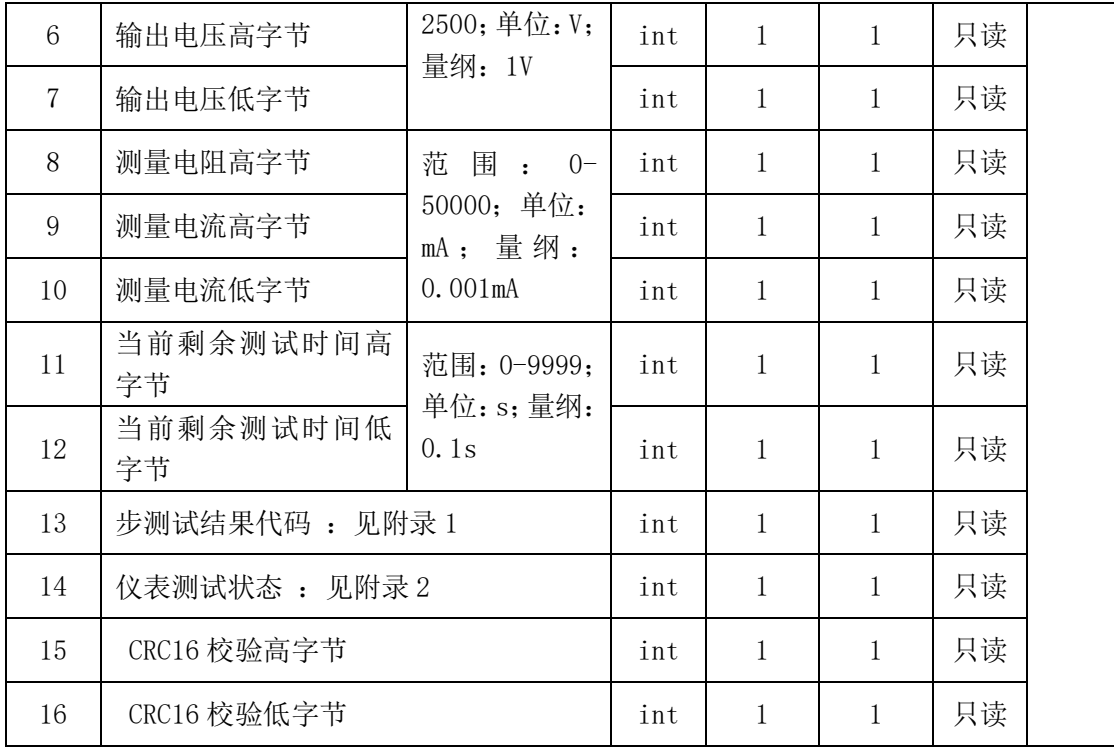

例:回传数据 01 03 00 02 00 01 F4 00 2E 6B 00 47 00 00 35 0E

表示:第一步,绝缘电阻,500V,118.83MΩ,剩余 7.1s,测试中,测试中

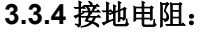

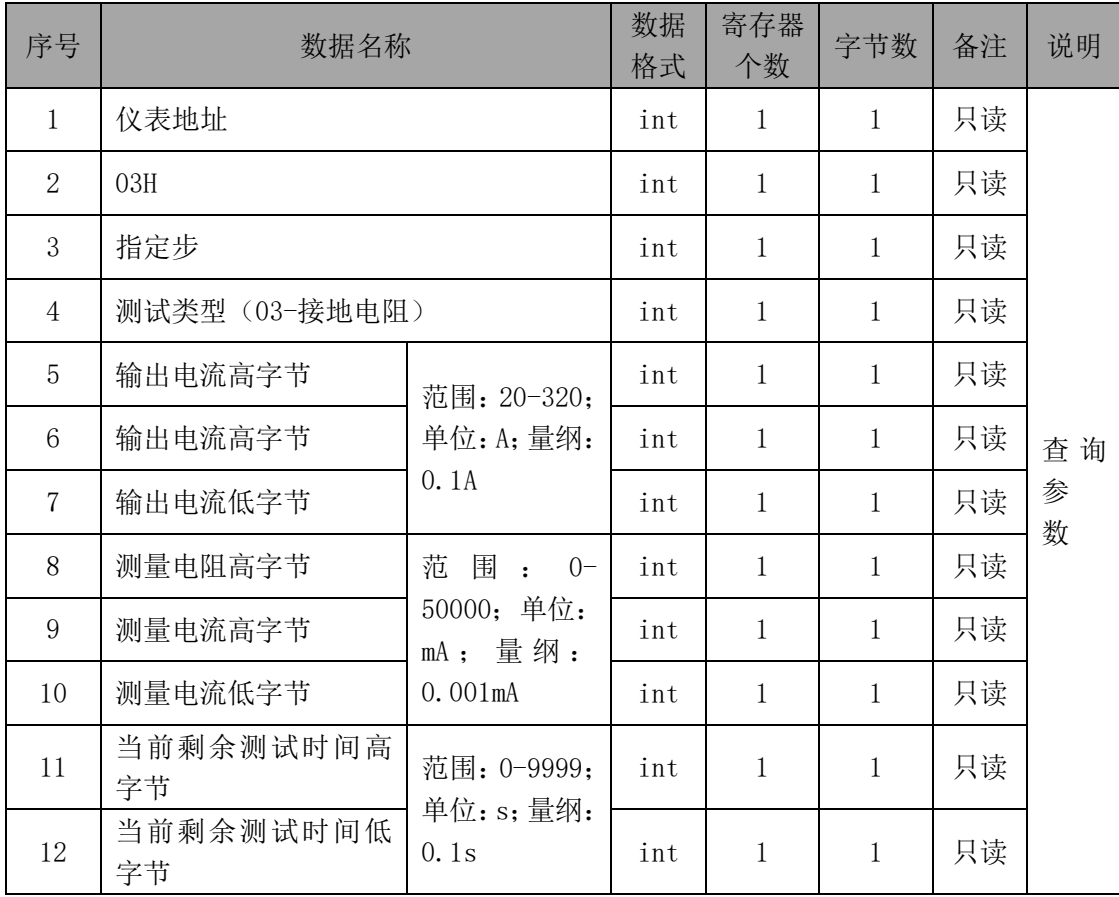

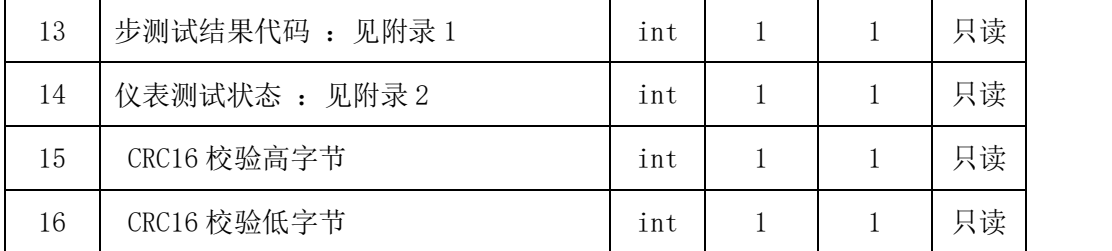

例:回传数据 01 03 00 03 00 00 32 00 05 B4 00 17 00 00 23 C1

表示: 第一步, 接地电阻, 5.0A, 146.0mΩ, 剩余 2.3s, 测试中, 测试中

#### **3.3.5** 泄漏电流:

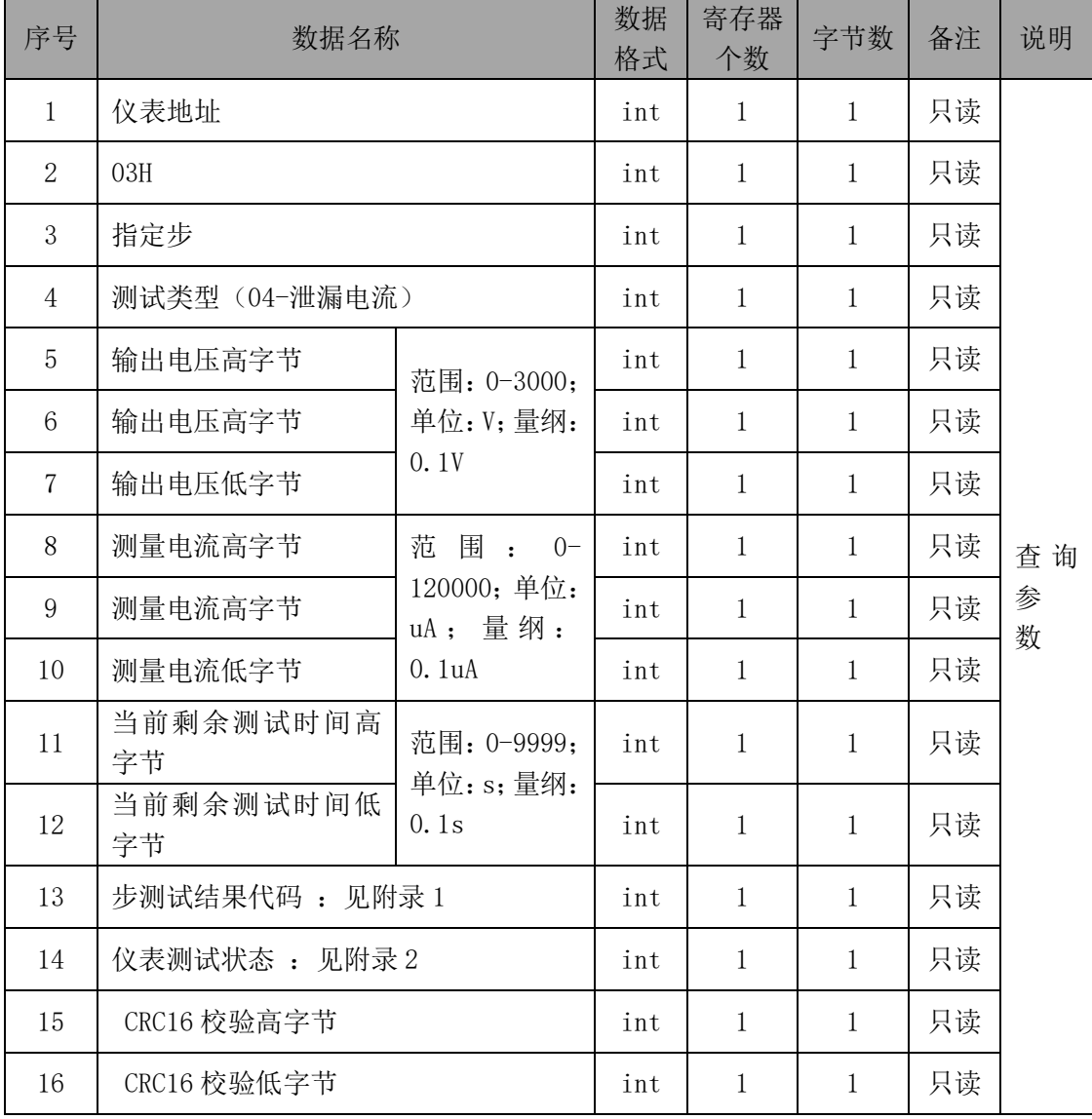

例:回传数据 01 03 00 04 00 08 D8 00 00 82 00 36 FF 03 49 E8

表示: 第一步, 泄漏电流, 226.4V, 13.0uA, 剩余 5.4s, 未测, 停止

### **3.3.6** 功率测试:

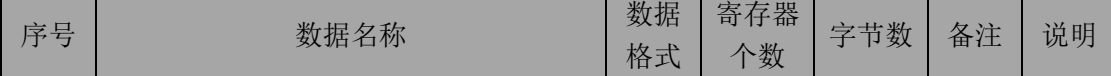

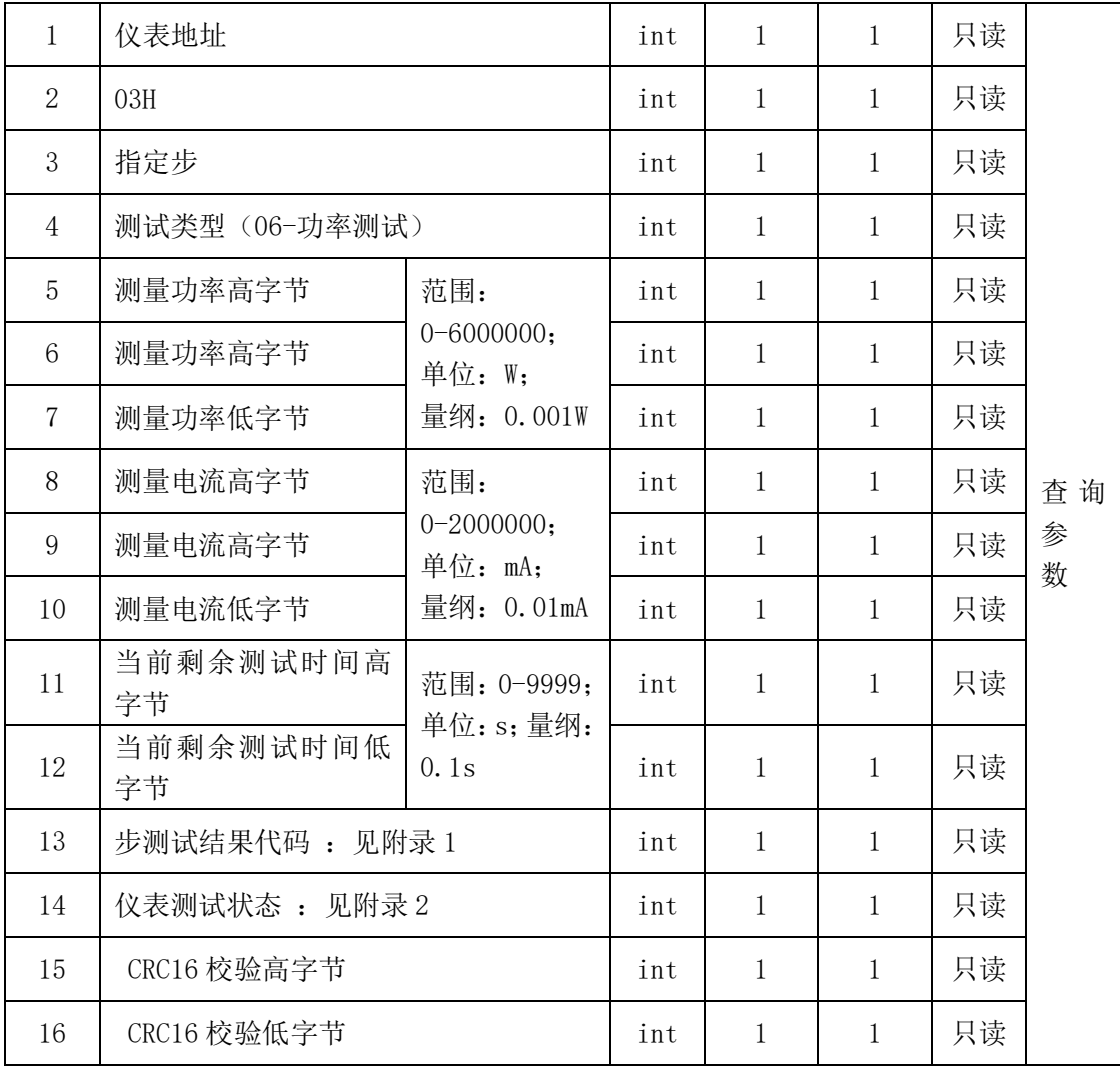

例:回传数据 01 03 00 06 03 6D 42 01 84 A8 00 39 FF 03 8B 5F

表示: 第一步, 功率测试, 224.578W, 994.96mA, 剩余 5.7s, 未测, 停止

**3.3.7** 低压启动:

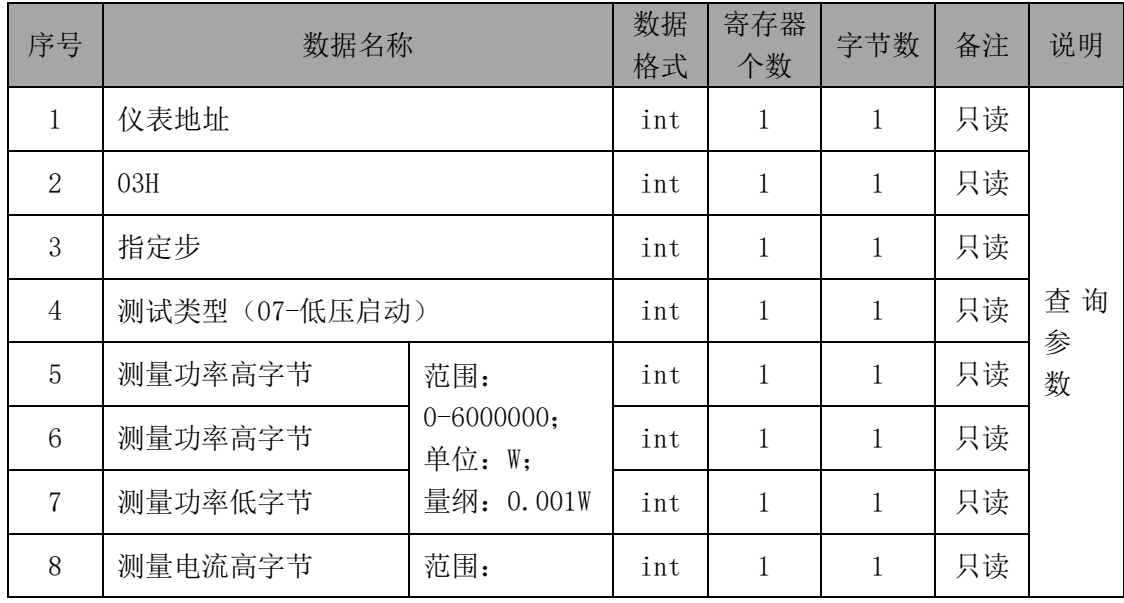

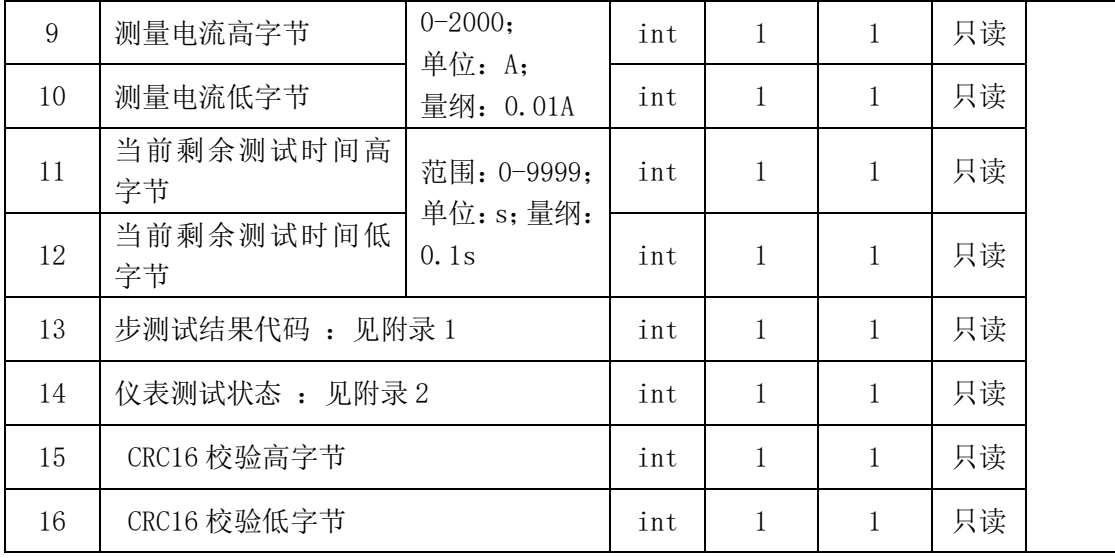

例:回传数据 01 03 00 07 00 57 57 00 00 F6 00 57 FF 03 52 AA

表示: 第一步, 低压启动, 223.59V, 2.46A, 剩余 8.7s, 未测, 停止

### **3.3.8** 测试等待:

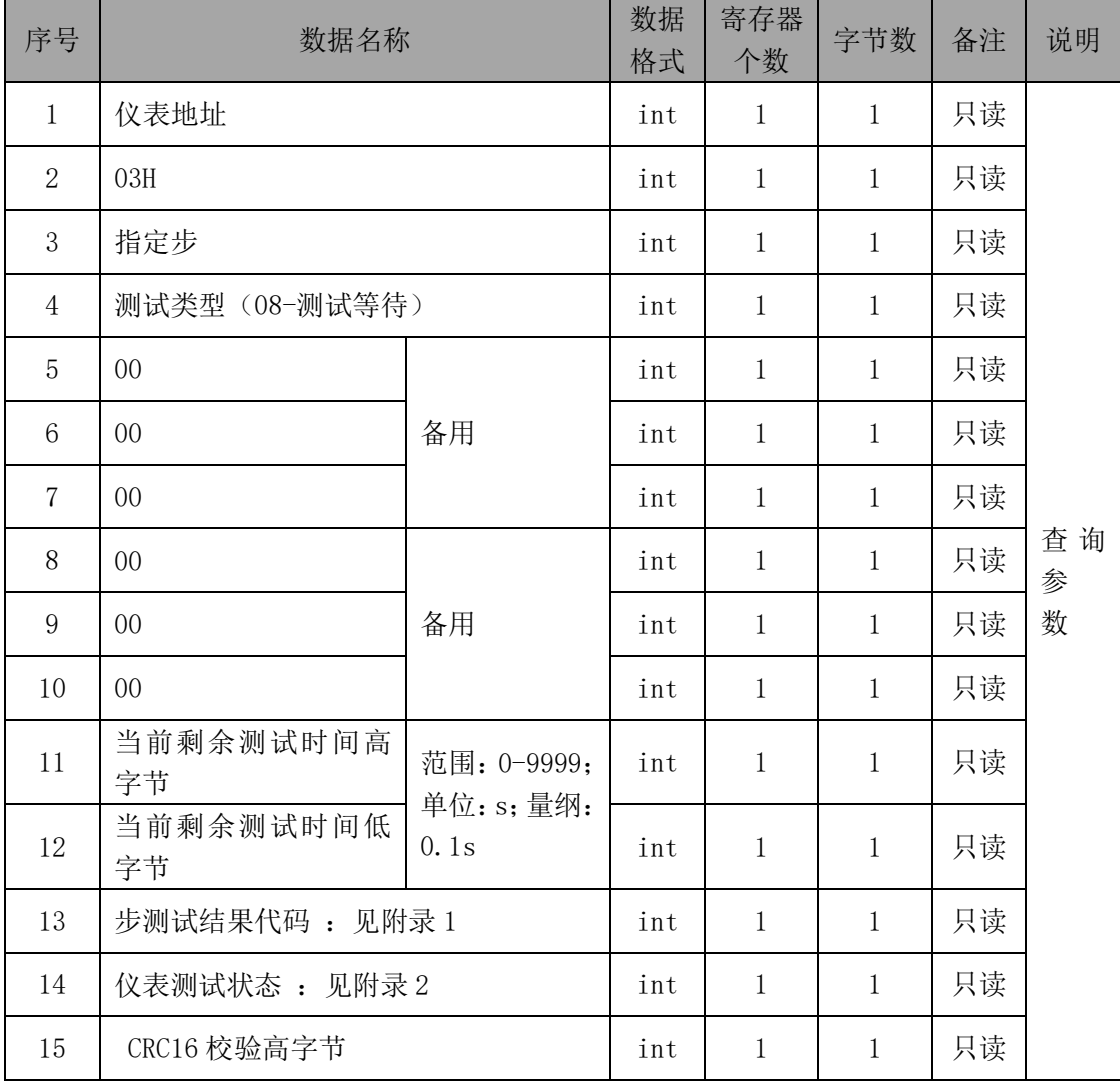

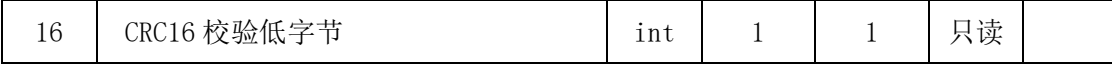

例:回传数据 01 03 00 08 00 00 00 00 00 00 00 00 01 01 44 33

表示: 第一步, 测试等待, 剩余 0s, 测试合格, 合格

## 附录**1**

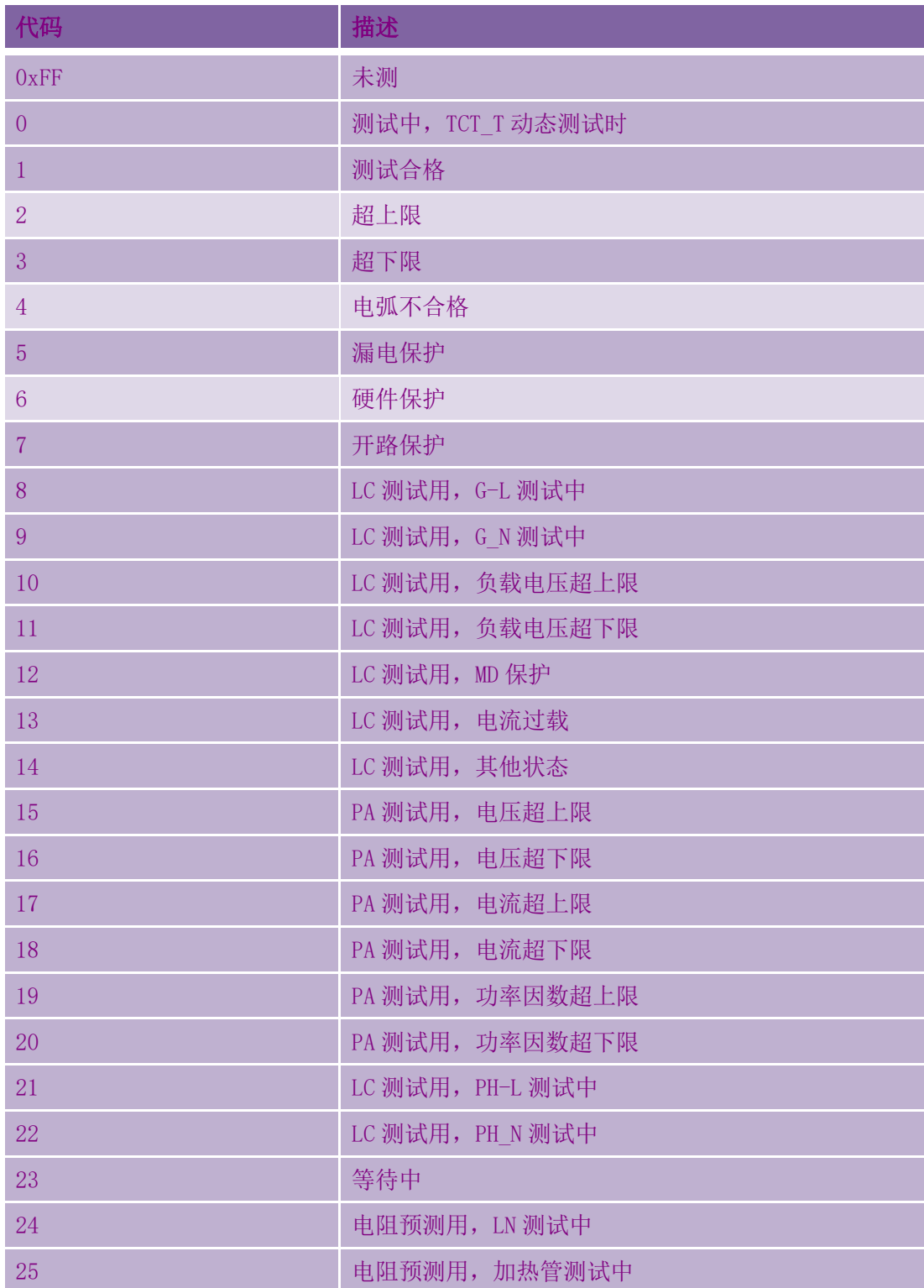

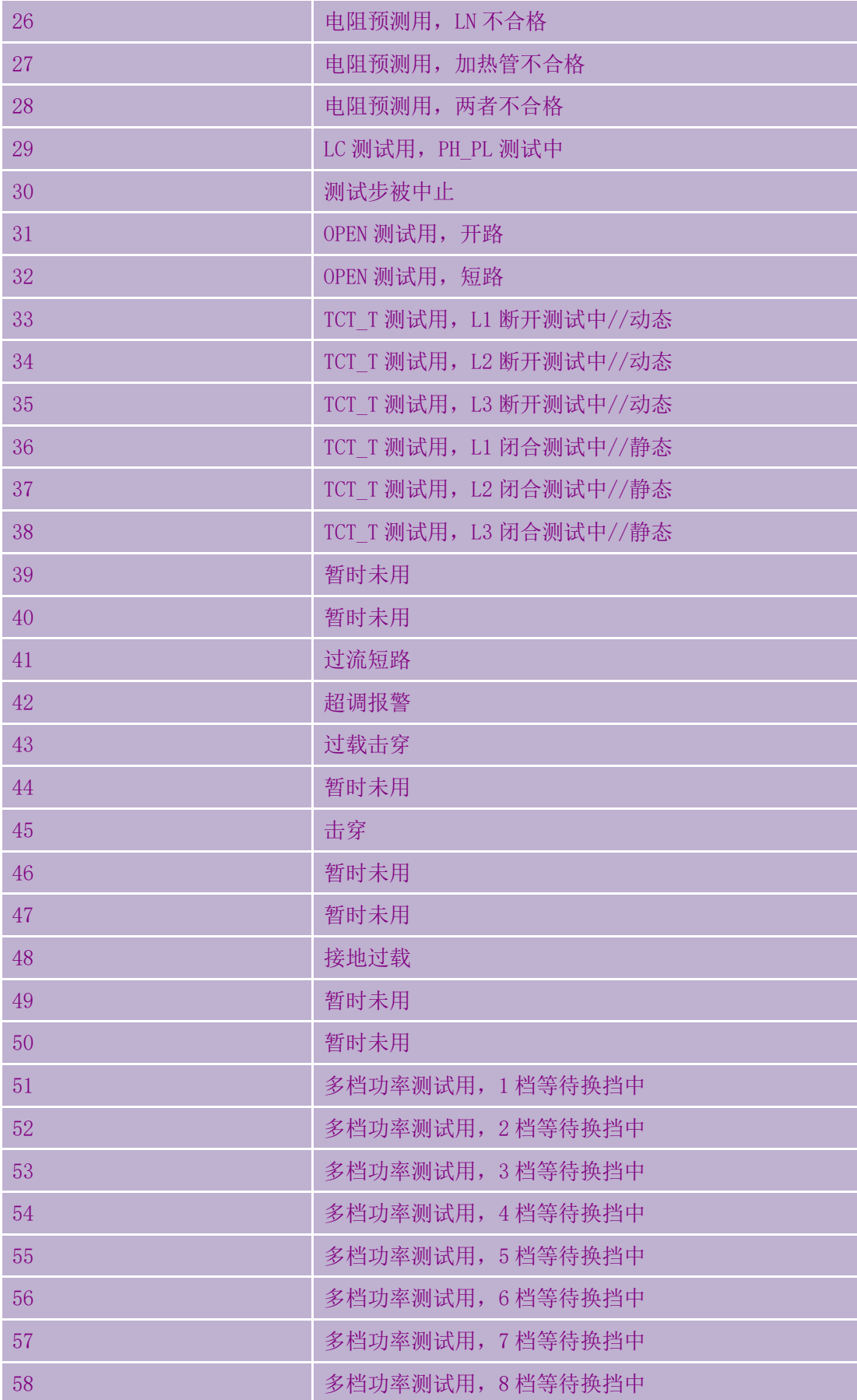

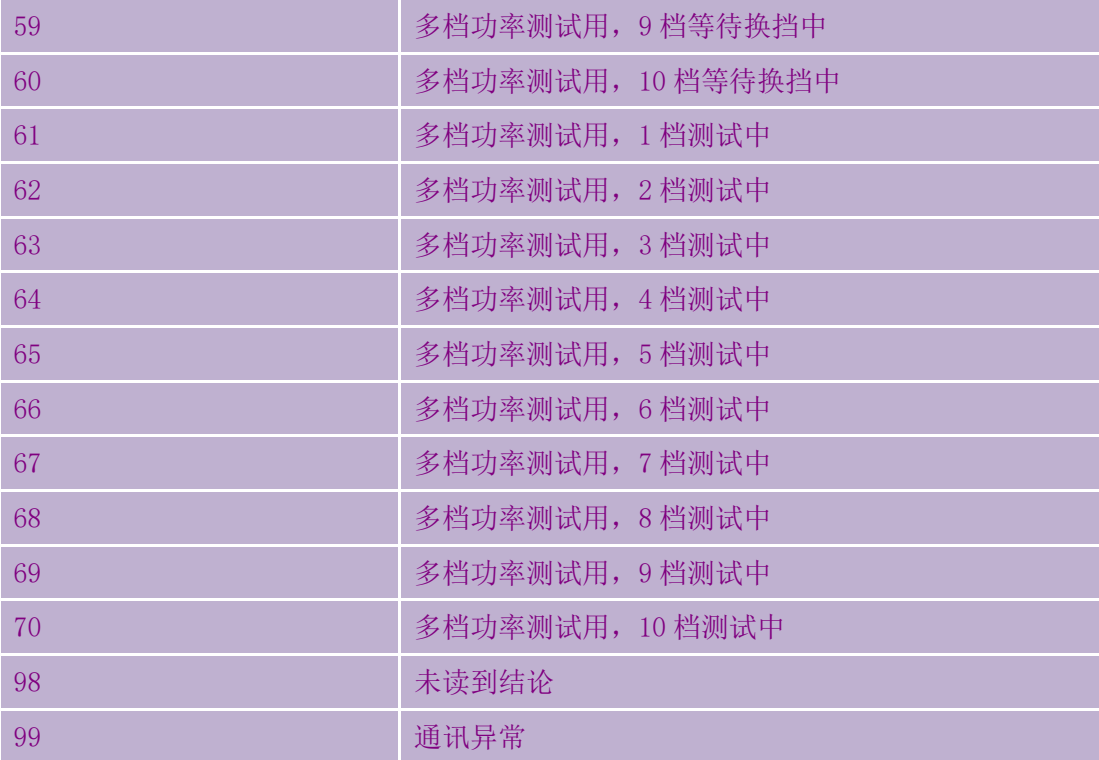

# 附录**2**

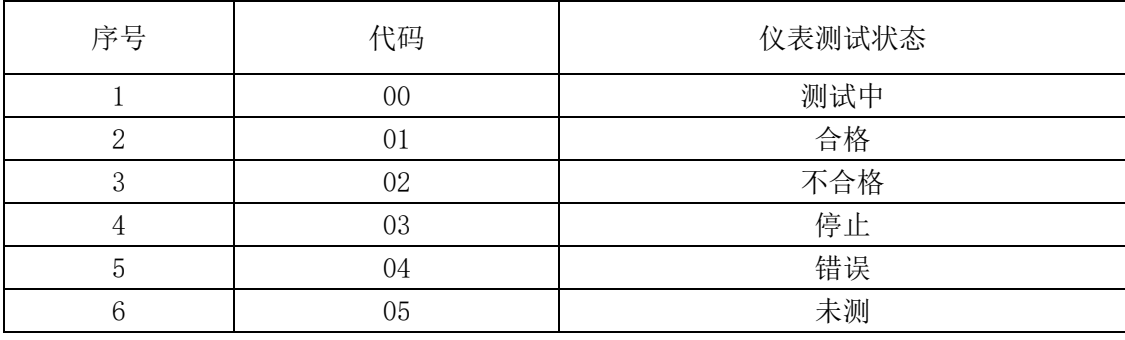